# **Panasonic**

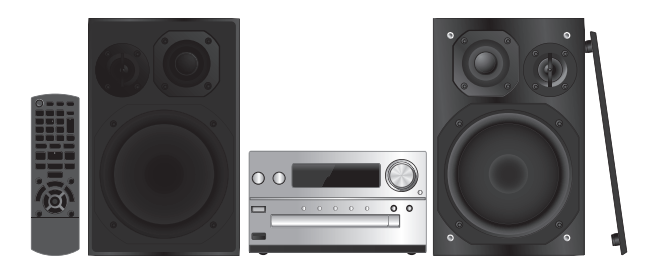

Ďakujeme vám, že ste sa rozhodli kúpiť si tento výrobok. Pred použitím výrobku si pozorne prečítajte tieto pokyny a návod si ponechajte

Návod na obsluhu.

**Stereo systém s CD**

Model **SC-PMX9**

M-SCPMX9-SK

#### **Uvedené postupy vykonávajte pomocou diaľkového ovládača. Môžete použiť aj rovnaké tlačidlá na hlavnom zariadení.**

Váš systém nemusí vyzerať presne tak ako na obrázkoch.

Tento návod na obsluhu platí pre nasledujúci systém.

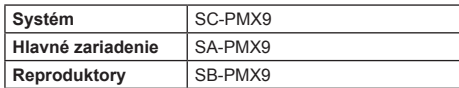

## **Bezpečnostné upozornenia**

## **VÝSTRAHA**

#### **Zariadenie**

- Aby ste znížili riziko požiaru, zasiahnutia osôb elektrickým prúdom alebo poškodenia zariadenia:
	- Nevystavujte toto zariadenie dažďu, vlhkosti, kvapkajúcej alebo špliechajúcej vode.
	- Na toto zariadenie neklaďte predmety naplnené kvapalinami, ako sú vázy.
	- Používajte len odporúčané príslušenstvo.
	- Neodstraňujte kryty.
	- Zariadenie neopravujte svojpomocne. Opravu zariadenia prenechajte kvalifikovaným servisným odborníkom.

## **UPOZORNENIE**

#### **Zariadenie**

- Aby ste znížili riziko požiaru, zasiahnutia osôb elektrickým prúdom alebo poškodenia zariadenia:
	- Zariadenie neumiestňujte ani nevkladajte do nábytku, vstavaných skríň ani do iných tesných priestorov. Zabezpečte dostatočné vetranie zariadenia.
	- Neblokujte vetracie otvory zariadenia novinami, obrusmi, závesmi ani inými materiálmi.
	- Na zariadenie neklaďte zdroje otvoreného ohňa, ako napríklad horiace sviece.
- Toto zariadenie je určené na používanie v miernom klimatickom pásme.
- Sieťová zástrčka je zariadením na odpojenie od siete. Toto zariadenie nainštalujte tak, aby mohla byť sieťová zástrčka okamžite odpojená od elektrickej zásuvky.
- Toto zariadenie môže byť rušené rádiofrekvenčným vyžarovaním mobilných telefónov. V prípade takéhoto rušenia zväčšite odstup medzi mobilným telefónom a týmto zariadením.
- Toto zariadenie používa laser. Používaním ovládacích prvkov alebo nastavení alebo zaobchádzaním so zariadením iným spôsobom, než ako je popísané v tomto návode na obsluhu,
- sa môžete vystaviť pôsobeniu nebezpečného žiarenia.

#### **Batéria**

- Batériu nerozoberajte ani neskratujte.
- Nepokúšajte sa nabíjať alkalickú ani mangánovú batériu.
- Nepoužívajte batériu s poškodeným obalom.
- Batériu nezahrievajte ani ju nevystavujte pôsobeniu ohňa.
- Batérie nenechávajte dlhší čas v automobile so zatvorenými dverami a oknami, kde by boli vystavené pôsobeniu priameho slnečného svetla.
- Ak neplánujete diaľkový ovládač dlhší čas používať, vyberte z neho batériu. Batériu uchovávajte na chladnom a tmavom mieste.
- Ak výmena batérie prebehne nesprávnym spôsobom, hrozí nebezpečenstvo výbuchu batérie. Batériu vymeňte len za typ, ktorý odporúča výrobca.
- Pri likvidácii batérií sa, prosím, obráťte na miestne úrady alebo predajcu a informujte sa o správnom spôsobe likvidácie.

Android, Google Play a Chrome sú ochranné známky spoločnosti Google Inc.

DLNA, logo DLNA a DLNA CERTIFIED sú ochranné známky, servisné známky alebo certifikačné značky organizácie Digital Living Network Alliance.

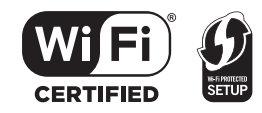

Logo Wi-Fi CERTIFIED je označenie certifikácie od organizácie Wi-Fi Alliance.

Značka Wi-Fi Protected Setup je značka organizácie Wi-Fi Alliance.

"Wi-Fi", "Wi-Fi Protected Setup", "WPA" a "WPA2" sú známky alebo registrované známky organizácie Wi-Fi Alliance.

Licencia na technológiu kódovania zvukového signálu MPEG Layer-3 udelená spoločnosťou Fraunhofer IIS a Thomson.

Slovné označenie a logá Bluetooth® sú vlastníctvom spoločnosti Bluetooth SIG, Inc. a akékoľvek použitie týchto značiek spoločnosťou Panasonic Corporation je na základe licencie. Ostatné ochranné známky a obchodné značky sú majetkom príslušných vlastníkov.

Windows je ochranná známka alebo registrovaná ochranná známka spoločnosti Microsoft Corporation v USA a iných krajinách.

## **Obsah**

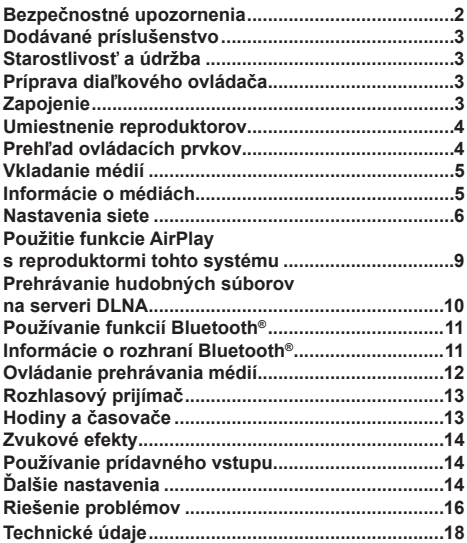

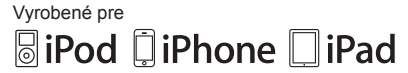

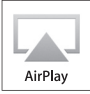

"Made for iPod" (Vyrobené pre iPod), "Made for iPhone" (Vyrobené pre iPhone) a "Made for iPad" (Vyrobené pre iPad) znamená, že dané elektronické príslušenstvo bolo navrhnuté výslovne pre pripojenie k iPodu resp. iPhonu a jeho konštruktér ho certifikoval ako zariadenie spĺňajúce výkonové normy spoločnosti Apple.

Spoločnosť Apple nezodpovedá za prevádzku tohto zariadenia ani za jeho zhodu s bezpečnostnými a zákonnými normami. Používanie tohto príslušenstva s iPodom, iPhonom alebo iPadom môže mať vplyv na výkon bezdrôtových zariadení. AirPlay, logo AirPlay, iPad, iPhone, iPod, iPod classic, iPod nano a iPod touch sú ochranné známky spoločnosti Apple Inc., registrované v USA a iných krajinách.

App Store je servisná známka spoločnosti Apple Inc.

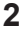

# **SLOVENSKY SLOVENSKY**

# **Dodávané príslušenstvo**

Skontrolujte, či balenie obsahuje všetky uvedené súčasti príslušenstva.

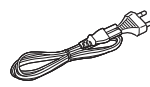

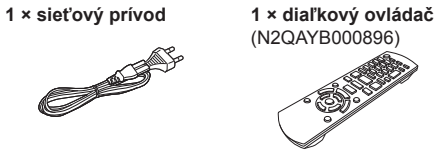

**diaľkového ovládača**

**1 × izbová anténa FM 1 × batéria do** 

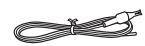

**2 × káble reproduktorov**

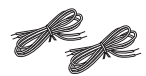

# **Starostlivosť a údržba**

- Hlavné zariadenie čistite mäkkou suchou handričkou.
- Reproduktory čistite jemne tkanou a suchou handričkou, ako je čistiaca utierka s mikrovláknom.
- V žiadnom prípade systém nečistite liehom, riedidlom ani benzínom.
- Pred použitím chemicky napustenej handričky si pozorne prečítajte návod na jej použitie.

# **Príprava diaľkového ovládača**

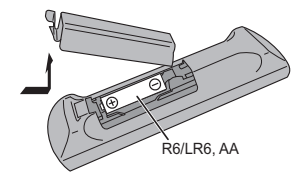

- Používajte alkalickú alebo mangánovú batériu.
- Batériu vložte tak, aby sa označenia polarity na batérii (+ a –) zhodovali s označeniami polarity vo vnútri ovládača.
- Diaľkový ovládač namierte na snímač signálu diaľkového ovládača, mimo prekážok a v rámci maximálnej vzdialenosti 7 m priamo pred hlavným zariadením v rámci uhla približne 30° doľava a doprava.

# **Zapojenie**

**Systém zapojte do elektrickej siete až po vykonaní všetkých ostatných zapojení.**

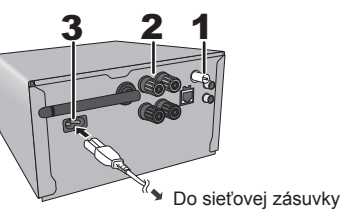

## **1 Pripojte izbovú anténu FM.**

 Anténu umiestnite na miesto, kde je najlepší príjem. • Ak je príjem rozhlasového vysielania slabý, použite vonkajšiu anténu FM.

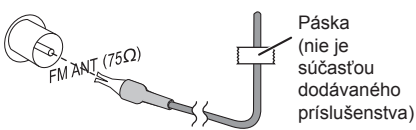

**2 Zapojte reproduktory.**

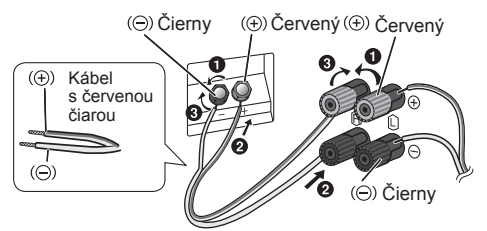

**Dávajte pozor, aby ste vodiče reproduktorových káblov neprekrížili (neskratovali) a aby ste ich nezapojili s opačnou polaritou, pretože by mohlo dôjsť k poškodeniu reproduktorov.**

- Kábel s červenou čiarou pripojte k červenému konektoru (+).
- **3 Pripojte sieťový prívod.**

Nepoužívajte sieťový prívod z iného zariadenia.

## **Úspora energie**

Systém má v pohotovostnom režime spotrebu približne 0,4 W. Ak systém nepoužívate, odpojte sieťové napájanie.

Po odpojení systému sa niektoré nastavenia zrušia. Bude potrebné ich nastaviť znova.

# **Pripojenie iného zariadenia**

Môžete pripojiť kazetový videorekordér, DVD prehrávač a podobne.

## DVD prehrávač

(nie je súčasťou dodaného príslušenstva)

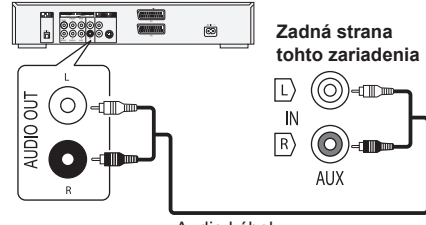

Audio kábel (nie je súčasťou dodaného príslušenstva)

## **Poznámka:**

- Pred pripojením odpojte sieťový prívod.
- Vypnite všetky zariadenia a prečítajte si príslušné návody na obsluhu.
- Komponenty a káble sa predávajú osobitne.
- Ak chcete pripojiť iné ako uvedené zariadenie, obráťte sa na predajcu zvukových zariadení.
- Pri použití adaptéra môže dôjsť k skresleniu zvuku.
- Informácie o pripojení kábla LAN nájdete na strane 6.

## **Umiestnenie reproduktorov**

#### Vysokotónový reproduktor

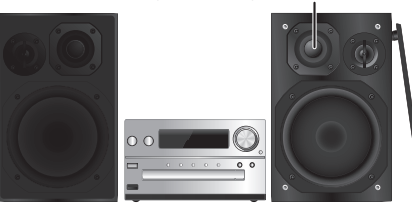

Reproduktory umiestnite tak, aby sa vysokotónový reproduktor nachádzal na vnútornej strane. Aby ste predišli poškodeniu reproduktorov, po odpojení ochranného krytu sa nedotýkajte reproduktorových kužeľov.

#### **Používajte len dodané reproduktory.**

Kombináciou hlavného zariadenia a dodaných reproduktorov dosiahnete najlepší zvuk. Použitím iných reproduktorov by ste mohli poškodiť systém a negatívne ovplyvniť kvalitu zvuku.

#### **Poznámka:**

- Na zabezpečenie dostatočného vetrania umiestnite reproduktory vo vzdialenosti aspoň 10 mm od hlavného zariadenia.
- Reproduktory umiestnite na plochý a pevný povrch.
- Tieto reproduktory nie sú magneticky tienené. Neumiestňujte ich v blízkosti televízorov, osobných počítačov a iných zariadení, ktoré môžu byť ovplyvnené magnetickým poľom.
- Dlhodobé prehrávanie zvuku pri vysokej hlasitosti môže mať za následok poškodenie systému a skrátenie jeho životnosti.
- V nasledujúcich prípadoch znížte hlasitosť, predídete tým poškodeniu systému:
	- keď je prehrávaný zvuk skreslený,
	- keď upravujete vlastnosti zvuku.

#### **POZOR!**

**4**

**• Reproduktory používajte len s odporúčaným systémom. V opačnom prípade môže dôjsť k poškodeniu zosilňovača a reproduktorov, a vzniku požiaru.**

 **V prípade poškodenia alebo náhlej zmeny v činnosti systému sa obráťte na autorizovaného servisného pracovníka.**

- **Pri pripevňovaní reproduktorov dodržiavajte**
- **postup uvedený v tomto návode na obsluhu.**

# **Prehľad ovládacích prvkov**

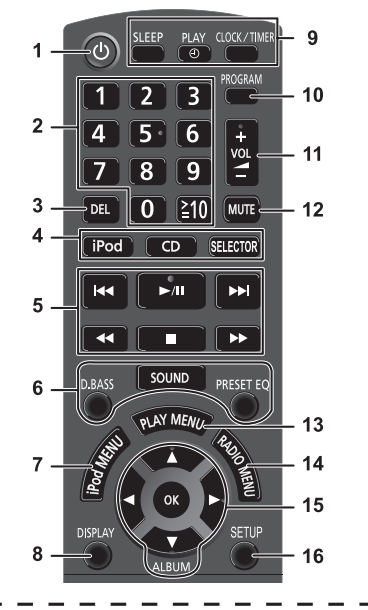

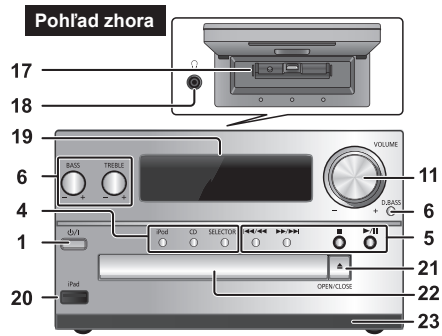

#### **1 Prepínač pohotovostného/prevádzkového režimu [], [**/**]** Stlačením tohto tlačidla sa zariadenie prepína

z prevádzkového do pohotovostného režimu a naopak. Zariadenie spotrebováva

aj v pohotovostnom režime malé množstvo energie.

- **2** Číselné tlačidlá [1 až 9, 0, ≧10] Voľba 2-ciferného čísla Príklad: 16: [≧10] → [1] → [6]
- **3** Vymazanie naprogramovanej skladby
- **4 Voľba zdroja zvuku**
- **[iPod]: "iPod\_Dock"** ↔ **"iPod\_Port" / "USB" [CD]: "CD" [SELECTOR]:**<br>"CD" —————> "BLUETOOTH" —  $\rightarrow$  "FM"  ${\mathbb L}$  "iPod\_Port" / "USB"  $\leftarrow$  "iPod\_Dock"  $\leftarrow$  "AUX"  $\leftarrow$ **5** Základné ovládanie prehrávania<br>6 Voľba zvukových efektov **6** Voľba zvukových efektov **7** Zobrazenie menu iPod **8** Zobrazenie informácií o obsahu **9** Ovládanie hodín a časovača **10** Nastavenie programu **11** Nastavenie hlasitosti systému **12 Stlmenie zvuku systému** Opätovným stlačením tlačidla túto funkciu zrušíte. Funkcia stlmenia zvuku "MUTE" sa zruší aj po nastavení hlasitosti alebo vypnutí systému.
- **13** Nastavenie položiek menu prehrávania
- **14** Nastavenie položiek menu rozhlasového prijímača
- **15** Voľba možnosti
- **16** Vstup do menu nastavení
- **17** "iPod Dock" pre zariadenie iPod/iPhone
- **18 Konektor slúchadiel ( )**
	- Typ konektora: stereofónny s priemerom 3,5 mm (slúchadlá nie sú súčasťou príslušenstva)
	- Vyvarujte sa dlhodobého počúvania, aby ste predišli poškodeniu sluchu.
	- Príliš hlasitý zvuk zo slúchadiel môže mať za následok stratu sluchu.
	- Dlhodobé počúvanie pri plnej hlasitosti môže poškodiť sluch používateľa.
- 19 Displej<br>20 .iPod
- **20** "iPod\_Port" pre zariadenie iPod/iPhone/iPad a USB zariadenia
- **21** Otvorenie alebo zatvorenie priestoru na vkladanie diskov
- **22** Priestor na vkladanie diskov
- **23** Snímač signálu diaľkového ovládača

# **Vkladanie médií**

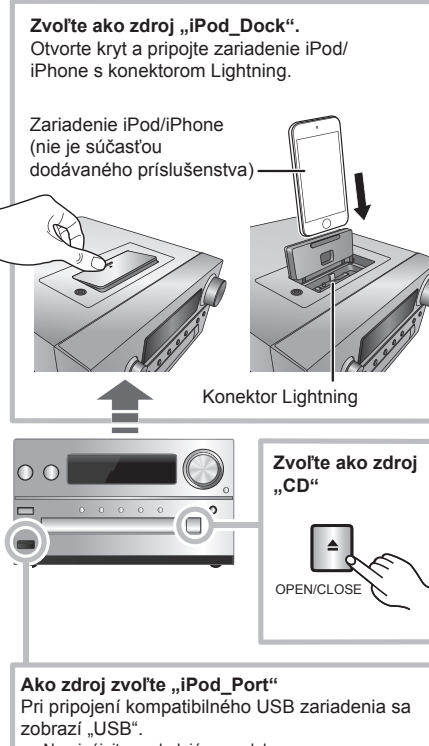

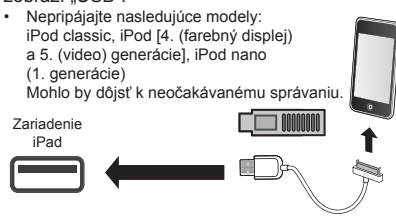

## **"iPod\_Dock" (s použitím konektora Lightning):**

- Dbajte na to, aby bolo zariadenie iPod/iPhone úplne pripojené a zadná časť zariadenia bola opretá o podložku.
- Zariadenie iPod/iPhone nezabudnite vytiahnuť z obalu.
- Pri vkladaní zariadenia iPod/iPhone ho zarovnajte s konektorom.

### **"iPod\_Port":**

- Použite USB kábel (nie je súčasťou dodávky) určený pre zariadenie iPod/iPhone/iPad.
- USB zariadenie pripojte priamo. Nepoužívajte žiadny predlžovací USB kábel.
- Pred odpojením USB zariadenia zvoľte iný zdroj ako "USB".

#### **Priestor na vkladanie diskov**

• CD disk vyberte až po tom, ako sa prestane otáčať.

## **Nabíjanie zariadenia iPod/iPhone/iPad**

Nabíjanie sa spustí po pripojení zariadenia iPod/iPhone/ iPad k tomuto systému.

- Počas pohotovostného režimu sa nabíjanie nespustí z pripojenia "iPod Port", ale ako obvykle sa spustí z pripojenia .iPod\_Dock".
	- $-$  Ak chcete vykonať nabíjanie z pripojenia "iPod Port", spustite nabíjanie pred prepnutím tohto zariadenia do pohotovostného režimu.
- Stav nabíjania batérie si môžete overiť na displeji zariadenia iPod/iPhone/iPad.
- Ak po dokončení nabíjania neplánujete zariadenie iPod/iPhone/iPad dlhodobo používať, odpojte ho.
- Keď je batéria úplne nabitá, nabíjanie sa zastaví. Batéria sa pomaly vybíja, aj keď sa zariadenie nepoužíva.

# **Informácie o médiách**

• Spoločnosť Panasonic nepreberá zodpovednosť za stratu dát a/alebo informácií.

**Kompatibilné zariadenia iPod/iPhone/iPad (k januáru 2013)**

Kompatibilné s pripojením ..iPod\_Dock" **(s použitím konektora Lightning)**

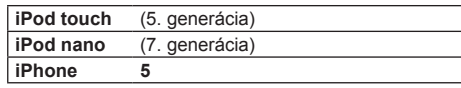

## Kompatibilné s pripojením "iPod Port" **[Pomocou USB kábla určeného pre toto zariadenie (nie je súčasťou dodávky)]**

**iPod touch** (1., 2., 3., 4. a 5. generácia) **iPod nano** (2., 3., 4., 5., 6. a 7. generácia) **iPhone 5 / iPhone 4S / iPhone 4 / iPhone 3GS / iPhone 3G / iPhone iPad** (3. a 4. generácia) **/ iPad 2/ iPad iPad mini**

### **Poznámka:**

- Kompatibilita závisí od verzie softvéru. Pred použitím zariadenia iPod/iPhone/iPad s týmto zariadením v ňom aktualizujte softvér na najnovšiu verziu.
- Ďalšie inštrukcie nájdete v návode na obsluhu k zariadeniu iPod/iPhone/iPad.

## **Kompatibilné USB zariadenia**

• USB zariadenia, ktoré podporujú len dátový prenos (bulk).

#### **Poznámka:**

- Systém narába so súbormi ako so skladbami a s priečinkami ako s albumami.
- Skladby musia mať príponu ".mp3", ".MP3", ".flac" alebo ".FLAC".
- Tento systém dokáže pristupovať až k:
	- 255 albumov (vrátane koreňového priečinka), - 2 500 skladbám,
	- 999 skladbám na jeden album.
- CBI (Control/Bulk/Interrupt) nie je podporované.
- Niektoré súbory môžu zlyhať kvôli veľkosti sektora.
- Súborový systém NTFS nie je podporovaný (podporovaný je len súborový systém FAT16/ FAT32).

## **Kompatibilné CD disky**

- Tento systém umožňuje prehrávať disky CD-R/RW s obsahom vo formáte CD-DA alebo MP3.
- Disky musia vyhovovať norme ISO 9660, úroveň 1 alebo 2 (okrem rozšírených formátov).

### **Poznámka:**

- Niektoré disky CD-R/RW sa nedajú prehrávať kvôli stavu záznamu.
- Systém narába s MP3 súbormi ako so skladbami a s priečinkami ako s albumami.
- Tento systém dokáže pristupovať až k: - CD-DA: 99 skladbám,
	- MP3: 999 skladbám, 255 albumom (vrátane
- koreňového priečinka) a 20 oddielom.
- Nahrávky sa nemusia nevyhnutne prehrávať v poradí, v akom ste ich nahrali.

# **Nastavenia siete**

Môžete prenášať hudbu zo zariadenia s iOS (iPhone, iPod, iPad), zariadenia so systémom Android™ alebo počítača Mac/PC do reproduktorov tohto systému pomocou funkcie AirPlay alebo DLNA. Aby bolo možné používať tieto funkcie, musí byť tento systém pripojený k rovnakej sieti ako zariadenie kompatibilné s funkciou AirPlay  $(\Rightarrow$  9) alebo funkciou DLNA.

- Funkciu AirPlay je možné používať aj bez smerovača siete. (  $\Rightarrow$  10, "Priamy prenos do tohto systému (AirPlay) (\*)
- Prepnutie medzi pevným pripojením k lokálnej sieti LAN a bezdrôtovým pripojením k lokálnej sieti LAN môže spôsobiť návrat k pôvodným nastaveniam pripojenia. V takomto prípade znova vykonajte nastavenia.
- Aby sa dosiahlo stabilné pripojenie k sieti, odporúča sa pevné pripojenie k lokálnej sieti LAN.

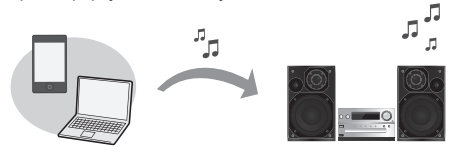

## **Pevné pripojenie k lokálnej sieti LAN**

#### **Za normálnych okolností sa nastavenie vykoná jednoduchým pripojením kábla LAN.**

- napr. Širokopásmový smerovač a pod. ்டு Kábel LAN
	- (nie je súčasťou dodávaného príslušenstva)
- **1 Pripojte hlavné zariadenie k širokopásmovému smerovaču, atď. pomocou kábla LAN pri odpojenom sieťovom napájacom kábli.**
- **2 Pripojte sieťový napájací kábel k hlavnému zariadeniu a zapnite tento systém.** Toto zariadenie je pripravené na používanie, keď sa na displeji zobrazuje "W".
- Kábel LAN sa musí pripájať alebo odpájať pri odpojenom sieťovom napájacom kábli.
- **6** • Na pripojenie periférnych zariadení použite priame káble LAN (STP) kategórie 5 alebo vyššej.
- Ak k portu LAN pripojíte akýkoľvek iný kábel ako je kábel LAN, môžete poškodiť zariadenie.
- Keď je pripojený kábel LAN, nastavenia bezdrôtovej siete sa zrušia.

Nastavenia týkajúce sa siete môžete vykonať osobitne:

- ak je vaša domáca bezdrôtová sieť nakonfigurovaná na používanie špecifických IP adries, masky podsiete, predvolenej brány, primárneho DNS a pod.,
- ak chcete zmeniť názov tohoto systému, ktoré sa zobrazuje ako reproduktory AirPlay alebo renderer DI NA
- 1 Pripojte hlavné zariadenie priamo k svojmu počítaču pomocou kábla LAN pri odpojenom sieťovom napájacom kábli.
- 2 Pripojte sieťový napájací kábel k hlavnému zariadeniu a zapnite tento systém.
- 3 Po zobrazení "**W**) " na displeji skontrolujte IP adresu tohto zariadenia.  $\iff$  15,  $\Box$  IP/MAC Adresa")
- 4 Opakovaným stláčaním tlačidla [SETUP] (Nastaviť) na diaľkovom ovládači zvoľte "Net Setup" (Nastavenie siete) a potom stlačte tlačidlo [OK].
- 5 Opakovaným stláčaním tlačidla [SETUP] (Nastaviť) na diaľkovom ovládači zvoľte "Manual" (Manuálne) a potom stlačte tlačidlo [OK].
- 6 Keď na displeji bliká "Setting" (Nastavenie), spustite internetový prehliadač v počítači a potom do poľa pre adresu zadajte IP adresu tohto zariadenia, ktorú ste overili v kroku 3, a zobrazte prostredie nastavenia.\*
- 7 Zvoľte a zadajte požadované podrobnosti.<br>8 Nastavenia potvrdíte výberom položky "JOIN
- Nastavenia potvrdíte výberom položky "JOIN" (Pripojiť k sieti).
- 9 Nastavenia sú dokončené po zobrazení "Success" (Úspešné).
- 10 Vypnite toto zariadenie a potom odpojte sieťový napájací prívod.
- 11 Vykonaite "Pevné pripojenie k lokálnej sieti LAN". (
vľavo) Zobrazenie prostredia nastavenia prostredníctvom
- prehliadača môže trvať niekoľko minút, a to v závislosti od systémového prostredia. V takomto prípade znova načítajte prehliadač.

## **Pripojenie k bezdrôtovej sieti LAN**

Tento systém má vstavanú funkciu Wi-Fi® a môže sa pripojiť k bezdrôtovému smerovaču.

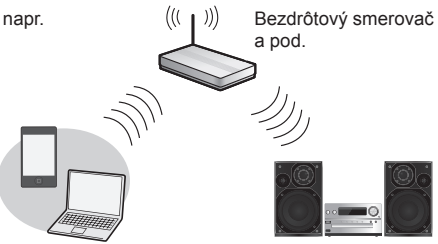

## **Príprava**

- Systém umiestnite čo najbližšie k smerovaču bezdrôtovej siete.
- Odpojte kábel LAN.
- Anténu na zadnej časti
- hlavného zariadenia nasmerujte nahor tak, ako je to znázornené na obrázku.

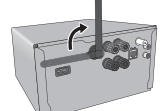

- Nevykonávajte nasledovné: - nakláňanie antény dopredu alebo dozadu, keď je nasmerovaná nahor,
	- pôsobenie nadmernou silou na anténu,
	- prenášanie tohto zariadenia držaním za anténu.
- **1 Zapnite tento systém.**

**"Spôsob 2"**

**2 Podľa nižšie uvedeného diagramu vyberte spôsob nastavenia siete.**

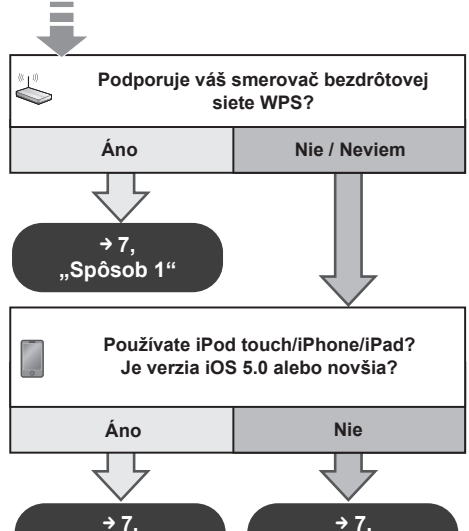

 **7, "Spôsob 3"**

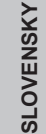

- **Ak chcete nastaviť bezdrôtovú sieť z vášho počítača Mac/PC alebo použiť rozšírené**  nastavenia, vyskúšaite "Spôsob 4" na strane 8.
- Ak chcete ukončiť prebiehajúce nastavovanie, vypnite zariadenie tlačidlom  $I^{(1)}$ .
- Súčasné používanie s inými 2,4 GHz zariadeniami, ako sú napríklad mikrovlnky, bezdrôtové telefóny, atď., môže viesť k prerušovaniu spojenia.
- Aktuálne informácie o kompatibilite smerovača bezdrôtovej siete nájdete na webovej stránke http://panasonic.jp/support/global/cs/ (Stránka je k dispozícii len v angličtine.)

## **Spôsob 1**

Ak váš smerovač bezdrôtovej siete podporuje WPS (Wi-Fi Protected Setup™).

## **Konfi gurácia tlačidlom WPS (PBC)**

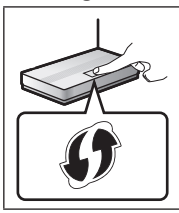

## **Identifi kačná značka WPS**

Smerovač bezdrôtovej siete kompatibilný s konfiguráciou tlačidlom WPS (PBC) môže mať túto značku.

**1 Opakovaným stláčaním tlačidla [SETUP] (Nastaviť) na diaľkovom ovládači zvoľte "Net Setup" (Nastavenie siete) a potom stlačte tlačidlo [OK]. \*1**

Na displeii sa zobrazí "With iPod".

- **2 Opakovaným stláčaním tlačidla [SETUP] (Nastaviť) na diaľkovom ovládači zvoľte "WPS Push" a potom stlačte tlačidlo [OK]. \*1** Na displeji začne blikať "WPS". • Do 2 minút vykonajte krok 3.
- **3 Po zobrazení indikátora "WPS" stlačte tlačidlo WPS na smerovači bezdrôtovej siete.**
- **4 Nastavenia sú dokončené po zobrazení "Success" (Úspešné).** Na displeji sa zobrazí "W".

Ak v určenom časovom limite nedošlo k nadviazaniu spojenia, môže sa zobraziť hlásenie "Fail" (Chyba). Nastavenie zopakujte. Ak sa stále zobrazuje "Fail", vyskúšajte ďalšie spôsoby na strane 7 alebo 8.

## **5 Nastavenie ukončíte stlačením tlačidla [OK] na diaľkovom ovládači.**

- Tento systém je možné nastaviť aj pomocou PIN kódu WPS. (Skôr, než začnete, preštudujte si v návode na obsluhu bezdrôtového smerovača spôsob zadávania PIN kódu.)
- 1 Opakovaným stláčaním tlačidla [SETUP] (Nastaviť) na diaľkovom ovládači zvoľte "Net Setup" (Nastavenie siete) a potom stlačte tlačidlo [OK]. \*2
- 2 Opakovaným stláčaním tlačidla [SETUP] (Nastaviť) na diaľkovom ovládači zvoľte "WPS PIN" a potom stlačte tlačidlo [OK]. \*2
- 3 Do smerovača bezdrôtovej siete zadajte PIN kód.
- \*1 Namiesto toho vykonajte nasledujúci krok. Na 2 sekundy podržte stlačené tlačidlo [D.BASS] na hlavnom zariadení pri podržaní stlačeného tlačidla [ $\blacksquare$ ] na hlavnom zariadení.
- \*2 Namiesto toho vykonajte nasledujúce kroky.
- 1. Na 2 sekundy podržte stlačené tlačidlo [D.BASS] na hlavnom zariadení pri podržaní stlačeného tlačidla [ $\blacksquare$ ] na hlavnom zariadení.
- 2. Po zobrazení "WPS" znova na 2 sekundy podržte stlačené tlačidlo [D.BASS] na hlavnom zariadení pri podržaní stlačeného tlačidla [<sup>11</sup>] na hlavnom zariadení.

## **Spôsob 2**

Ak používate iPod touch/iPhone/iPad. (Verzia iOS 5.0 alebo novšia.)

Pomocou tohto spôsobu bude možné zdieľať nastavenia bezdrôtovej siete vášho zariadenia iPod touch/iPhone/iPad s týmto systémom.

- Nasledujúce vysvetlivky vychádzajú zo zariadenia iPhone.
- **1 Odpojte zariadenie iPod/iPhone/iPad pripojené k hlavnému zariadeniu.**
- **2 iPhone pripojte k svojej domácej bezdrôtovej sieti.**
- **3 iPhone pripojte k hlavnému zariadeniu.**
- **4 Opakovaným stláčaním tlačidla [SETUP] (Nastaviť) na diaľkovom ovládači zvoľte "Net Setup" (Nastavenie siete) a potom stlačte tlačidlo [OK].** Na displeii sa zobrazí "With iPod".
- **5 Odblokujte svoje zariadenie iPhone a potom stlačte tlačidlo [OK] na diaľkovom ovládači.** Na displeji sa zobrazí "With iPod".
	- Ak sa zobrazí "Not Supported" (Nie je podporované) alebo "Set Wi-Fi" (Nastavte Wi-Fi), skontrolujte, či je zariadenie iPhone pripojené k bezdrôtovej sieti a potom skúste znova od kroku 1.
- **6 Vo vašom zariadení iPhone sa zobrazí hlásenie. Umožnite zariadeniu iPhone zdieľať nastavenia bezdrôtovej siete.\*1**
- **7 Nastavenia sú dokončené po zobrazení "Success" (Úspešné).** Na displeji sa zobrazí "W".

Ak sa zobrazí "Fail" (Chyba), stlačte [OK] a skúste nastavenie znova. Ak sa stále zobrazuje "Fail", vyskúšajte ďalšie spôsoby na strane 7 alebo 8.

• Ak došlo počas postupu k odpojeniu zariadenia iPhone, skúste znova bez jeho odpojenia.

## **8 Nastavenia ukončíte stlačením tlačidla [OK] na diaľkovom ovládači.**

\*1: V závislosti od prostredia siete alebo nastavení smerovača bezdrôtovej siete môže dokončenie nastavení trvať viac ako 10 minút.

## **Spôsob 3**

Nastavenie pripojenia k sieti pomocou aplikácie v smartfóne.

Nastavenia bezdrôtovej siete môžete vykonať aj pomocou aplikácie "Panasonic Stereo System Network Setup" (zdarma).

Ak používate zariadenie so systémom Android, stiahnite si aplikáciu z obchodu Google Play™. Ak používate iPod touch/iPhone/iPad, stiahnite si ju z App Store.

## **Príprava**

- Smartfón pripojte k vašej domácej bezdrôtovej sieti.
- Skontrolujte heslo na pripojenie k vašej domácej bezdrôtovej sieti.
- **1 Opakovaným stláčaním tlačidla [SETUP] (Nastaviť) na diaľkovom ovládači zvoľte "Net Setup" (Nastavenie siete) a potom stlačte tlačidlo [OK].**

Na displeii sa zobrazí "With iPod".

- **2 Opakovaným stláčaním tlačidla [SETUP] (Nastaviť) na diaľkovom ovládači zvoľte "Manual" (Manuálne) a potom stlačte tlačidlo [OK].** Na displeji začne blikať "Setting" (Nastavenie).
- **3 Vo svojom smartfóne spustite aplikáciu "Panasonic Stereo System Network Setup" a postupujte podľa zobrazených pokynov.**

## **Poznámka o verzii iOS**

## **Pred krokom 3**

- 1 Zadajte heslo domácej bezdrôtovej siete, do ktorej je pripojené zariadenia so systémom iOS.
- 2 Keď sa zobrazí správa s pokynmi na pripojenie iOS zariadenia k tomuto systému, stlačte tlačidlo home (domov).
- 3 V prostredí voľby siete Wi-Fi v ponuke "Settings" (Nastavenia) zvoľte "00 Setup  $\qquad \qquad$  ".
- " " označuje číslicu, ktorá je pre každý systém jedinečná.

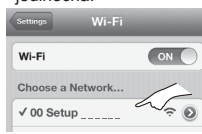

4 Keď sa zobrazí správa indikujúca dokončenie pripojenia systému, reštartujte aplikáciu.

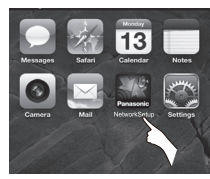

- 5 Keď sa zobrazí správa indikujúca dokončenie nastavenia siete Wi-Fi v tomto systéme, zatvorte aplikáciu a skontrolujte fungovanie AirPlay, atď.
- Aplikácia "Panasonic Stereo System Network Setup" pre Mac OS je tiež dostupná v obchode App Store.

## **Spôsob 4**

Nastavenie pripojenia k sieti pomocou internetového prehliadača.

Týmto spôsobom môžete pristupovať k nastaveniam bezdrôtovej siete vášho systému prostredníctvom internetového prehliadača v kompatibilnom zariadení.

- Nasledujúce vysvetlivky vychádzajú zo zariadenia iPhone.
- **1 Opakovaným stláčaním tlačidla [SETUP] (Nastaviť) na diaľkovom ovládači zvoľte "Net Setup" (Nastavenie siete) a potom stlačte tlačidlo [OK].** Na displeji sa zobrazí "With iPod".
- **2 Opakovaným stláčaním tlačidla [SETUP] (Nastaviť) na diaľkovom ovládači zvoľte "Manual" (Manuálne) a potom stlačte tlačidlo [OK].**

Na displeji začne blikať "Setting" (Nastavenie).

- **3 Keď začne blikať "Setting" (Nastavenie), pripojte svoje kompatibilné zariadenie k bezdrôtovej sieti**  tohto systému s názvom **..00 Setup** 
	- " " označuje číslicu, ktorá je pre každý systém jedinečná. • V sieťovom nastavení kompatibilného zariadenia aktivujte funkciu DHCP.

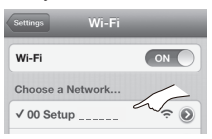

**4 Vo svojom kompatibilnom zariadení spustite internetový prehliadač a do adresového poľa zadajte "http://192.168.1.12/" a nechajte zobraziť stránku.**

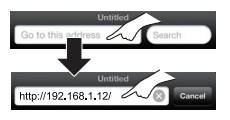

Zobrazí sa okno nastavenia tohoto systému.

 • **Príklady internetových prehliadačov** Zariadenie so systémom iOS/Mac: Safari Zariadenie so systémom Android: Google Chrome™ Počítač: Windows Internet Explorer

**5 Zvoľte "Search wireless network" (Vyhľada<sup>ť</sup> bezdrôtovú sieť).**

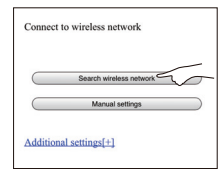

- **6 Zvoľte a zadajte požadované podrobnosti.** • Zistite **názov domácej bezdrôtovej siete** (sieťový
	- názov (SSID)) a **prístupové heslo** do tejto siete. Často ich nájdete na samotnom smerovači bezdrôtovej siete.

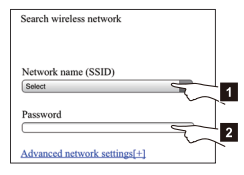

- 1 Zvoľte **názov svojej domácej bezdrôtovej siete**. **\*1**
- 2 Zadajte **prístupové heslo**.
- **7 Nastavenia potvrdíte výberom položky "JOIN" (Pripojiť k sieti).**
	- Pokračujte voľbou "OK" v kontextovom okne.
	- Ak sa chcete vrátiť do okna nastavení, zvoľte položku "Cancel" (Zrušiť).
- **8 Nastavenia sú dokončené po zobrazení "Success" (Úspešné).** Na displeji sa zobrazí "W".

Ak sa zobrazí "Fail" (Chyba), stlačte [OK], skontrolujte prístupové heslo do bezdrôtovej siete a ostatné nastavenia, a začnite odznova krokom 1.

- **9 Nezabudnite pripojiť svoje kompatibilné zariadenie späť k svojej domácej bezdrôtovej sieti.**
- \*1: Ak je vaša bezdrôtová sieť nastavená ako neviditeľná, zvoľte "BACK" (Späť) a použite postup "Alternatívne nastavenia".  $(\Rightarrow 9)$

## **Rozšírené nastavenia siete**

• Nižšie uvedené nastavenia sú alternatívne alebo dodatočné nastavenia pre "Spôsob 4".  $(\Rightarrow 8)$ 

#### **Alternatívne nastavenia**

#### **Namiesto krokov 5 a 6**

- Zvoľte "**Manual settings**" (Manuálne nastavenia).
- 1 Do poľa "Network name (SSID)" (Názov siete (SSID)) zadajte **názov domácej siete**.
- 2 V rozbaľovacom zozname "Security system" (Systém zabezpečenia) zvoľte **spôsob šifrovania**.
- 3 Do poľa "Password" (Heslo) zadajte **prístupové**  heslo a potom zvoľte "JOIN" (Pripojiť).

## **Ďalšie nastavenia**

Ak je vaša domáca bezdrôtová sieť nakonfigurovaná na používanie špecifických IP adries, masky podsiete, predvolenej brány, primárneho DNS a pod. **Pred krokom 7**

Zvoľte "**Advanced network settings**" (Rozšírené nastavenia siete).

 $\rightarrow$  Do jednotlivých polí zadajte požadované adresy a zvoľte "JOIN" (Pripojiť).

• Ak chcete nastavenie zmeniť späť na DHCP, v rozbaľovacom zozname "DHCP" zvoľte "ON" (Zap.).

## **Ak chcete zmeniť názov tohto systému, ktoré sa zobrazuje ako reproduktory AirPlay alebo renderer DLNA**

**Pred krokom 5**

Zvoľte "**Additional settings**" (Dodatočné nastavenia).

- 1 Zvoľte položku "Edit STEREO SYSTEM name" (Upraviť názov stereo systému).
- 2 Do poľa "STEREO SYSTEM name" (Názov stereo systému) zadajte nový názov.
- Použiť je možné len znaky ASCII.
- 3 Zvoľte "OK".
- 4 Ak je už tento systém pripojený k vašej domácej bezdrôtovej sieti:
	- Zvoľte "**Additional settings**" (Dodatočné nastavenia) a potom zvoľte "Exit" (Ukončiť). Ak nie je tento systém pripojený k vašej domácej bezdrôtovej sieti:
	- Pokračujte krokom 5 "Spôsobu 4".
- V nastaveniach prehliadača povoľte použitie aplikácie Java a súborov cookies.

# **Použitie funkcie AirPlay s reproduktormi tohto systému**

## **Príprava**

- Dokončite nastavenia siete.  $(\Rightarrow 6)$
- Pripojte zariadenie s iOS alebo počítač Mac/osobný počítač k rovnakej **domácej sieti** ako tento systém.
- **1 Zapnite tento systém.**
	- $\cdot$  Skontroluite, či sa na displeji zobrazuje  $\mathbb{R}^{N}$ ".
	- Ak sa nezobrazuje, skontrolujte nastavenia siete.  $(\Rightarrow 6)$
- $2$  Zariadenie s iOS: Spustite aplikáciu "Music" (Hudba) (alebo iPod). Mac/PC: Spustite ..iTunes".
- Ak používate aplikáciu Music vo svojom zariadení s iOS, zvoľte zvukový súbor, ktorý chcete prehrávať.
- **3 Zvoľte "Panasonic PMX9** \_ \_ \_ \_ \_ "\*1,2 z ikony AirPlay **T**

 $\overline{\phantom{a}}$  Pred spustením prehrávania skontrolujte nastavenie hlasitosti. (Ak používate funkciu AirPlay po prvý raz, hlasitosť môže byť nastavená na maximum.)

### napr.

 $iPhone \simeq iOS \simeq 0.1$ s aplikáciou "Music"

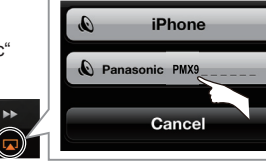

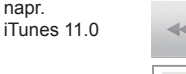

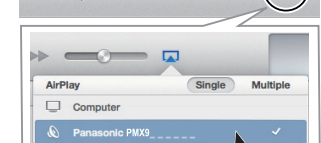

内

## **4 Spustite prehrávanie.**

- Prehrávanie sa spustí s miernym oneskorením.
- Systém môžete nastaviť tak, aby sa zapol automaticky, keď ho zvolíte za výstupné reproduktory. ( 15, "Pohotovostný režim siete")
- Prehrávanie ostatných zdrojov zvuku sa zastaví a uprednostní sa výstup z AirPlay.
- Zmeny hlasitosti na zariadení s iOS alebo v aplikácii iTunes sa prejavia na tomto systéme. (Nastavenia, ktoré je potrebné vykonať v aplikácii iTunes, nájdete v Pomocníkovi k aplikácii iTunes.)
- Pri niektorých verziách iOS a iTunes sa nemusí dať znova spustiť prehrávanie AirPlay, ak sa poloha voliča zmení (napr. "CD") alebo sa systém vypne počas prehrávania AirPlay.

 V tomto prípade zvoľte iné zariadenie z ikony AirPlay aplikácie Music alebo iTunes a potom znova zvoľte tento systém ako výstupné reproduktory.

- AirPlay nebude fungovať pri prehrávaní videozáznamov v aplikácii iTunes.
- \*1: " " označuje číslicu, ktorá je pre každý systém jedinečná.
- \*2: Názov tohto systému, ktorý sa zobrazí, môžete zmeniť v nastaveniach položky "Edit STEREO SYSTEM name" (Upraviť názov stereo systému). ( $\Rightarrow$  vľavo, "Rozšírené nastavenia siete")

## **Zariadenia kompatibilné s funkciou AirPlay**

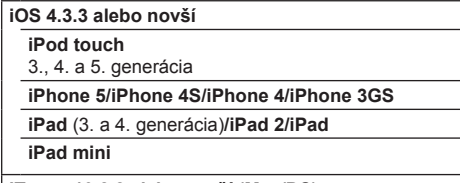

**iTunes 10.2.2 alebo novší (Mac/PC)**

(aktuálne k januáru 2013)

## **Priamy prenos do tohto systému (AirPlay)**

Pomocou tejto funkcie nastavenej na možnosť "On" (Zap.) je možné prenášať hudbu zo zariadenia s iOS alebo počítača Mac/osobného počítača (iTunes 10.2.2 alebo novším) do tohto systému bez potreby smerovača siete.

- Predchádzajúce nastavenia siete sa vymažú, keď sa táto funkcia nastaví na možnosť. On" (Zap.)
- Nasledujúce vysvetlivky vychádzajú zo zariadenia iPhone.
- **1 Opakovaným stláčaním tlačidla [SETUP] (Nastaviť) zvoľte "D.CONNECT".**
- **2 Tlačidlami [**◄**,** ►**] zvoľte možnosť "On" (Zap.) a potom stlačte tlačidlo [OK].**
- **3 Tlačidlami [**◄**,** ►**] zvoľte možnosť "OK? Yes" (OK? Áno) a potom stlačte tlačidlo [OK].**

Zobrazí sa "PW . 5 číslic za "PW" je heslo pre túto sieť.

**4 iPhone pripojte k bezdrôtovej sieti tohto systému**  s názvom "NE5 \_ \_ \_ \_ \_ \_"\*<sup>2</sup>.

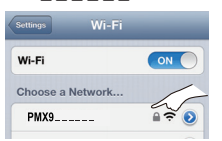

- **5 Zadajte heslo, ktoré sa zobrazuje na displeji tohto systému.**
- **6 Po pripojení zariadenia iPhone k bezdrôtovej sieti tohto systému sa dokončí nastavenie.**

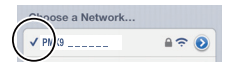

## **7 Pokračujte s krokom 2 časti "Používanie funkcie**  AirPlay s reproduktormi tohto systému". ( $\Rightarrow$  9)

- Toto nastavenie sa resetuje na možnosť "Off" (Vyp.), keď sa vykonajú nastavenia inej siete.  $(\Rightarrow 6)$
- Keď je funkcia "D.Connect" nastavená na možnosť "On" (Zap.), tento systém sa nepripojí k internetu. Nie je možné aktualizovať softvér ani skontrolovať intenzitu signálu Wi-Fi.
- Keď sa AirPlay nepoužíva, odpojte zariadenie kompatibilné s funkciou AirPlay od tejto siete.
- Pri použití počítača v tejto sieti zabezpečte, aby boli všetky zdieľané súbory šifrované.
- Táto funkcia je kompatibilná len s metódou overenia "Otvorený systém". Nie je kompatibilná s metódou overenia "Zdieľaný kľúč".
- \*1: " predstavuje číslicu.
- \*2:  $\overline{a}$  označuje číslicu, ktorá je pre každý systém jedinečná.

## **Zobrazenie hesla**

Pri prvom nastavení funkcie "D.Connect" na možnosť "On" (Zap.) sa pre sieť tohto systému náhodne vytvorí heslo a uloží sa do pamäte tohto systému.

- Toto heslo sa uchová v pamäti až do jeho zmeny.
- 1 Pokiaľ je funkcia "D.Connect" nastavená na možnosť "On" (Zap.):

 Opakovaným stláčaním tlačidla [SETUP] (Nastaviť) zvoľte "D.Connect".

- 2 Tlačidlami [◀, ▶] zvoľte možnosť "On" (Zap.) a potom stlačte tlačidlo [OK].
- 3 Zobrazí sa aktuálne heslo.
	- 5 číslic za "PW" je heslo pre túto sieť.

4 Postup ukončite stlačením akéhokoľvek tlačidla.

## **Zmena hesla**

1 Pokiaľ je funkcia "D.Connect" nastavená na možnosť "Off" (Vyp.):

 Opakovaným stláčaním tlačidla [SETUP] (Nastaviť) zvoľte "D.Connect".

- 2 Pomocou tlačidiel [◀, ▶] zvoľte "Change PW" (Zmeniť heslo) a potom stlačte [OK].
- 3 Tlačidlami [◄, ►] zvoľte možnosť "OK? Yes" (OK? Áno) a potom stlačte tlačidlo [OK].
- 4 Zobrazí sa nové heslo.
- 5 číslic za "PW" je nové heslo pre túto sieť.
- 5 Postup ukončite stlačením akéhokoľvek tlačidla.

## **Poznámka o zmene hesla**

Ak sa po zmene hesla siete tohto systému nezobrazí výzva na zmenu hesla v ostatných zariadeniach, vyžadujú sa nasledujúce zmeny.

- Zariadenie s iOS (iPod touch/iPhone/iPad)\*1: • Pred výberom siete tohto systému,
- 1 Zvoľte [  $\odot$  ] vedľa názvu bezdrôtovej siete tohto systému.
- 2 Zvoľte "Forget this Network" (Odstrániť záznam tejto siete) a potom zvoľte "Forget" (Odstrániť záznam).
- 3 Zvoľte bezdrôtovú sieť tohto systému a zadajte nové heslo.

## Mac/PC:

- Ak počítač uložil do pamäte staré heslo, nezabudnite toto uložené heslo zmeniť pre sieť tohto systému na nové heslo.
- Podrobnosti nájdete uvedené v návode na obsluhu daných zariadení.
- \*1: Kroky vyplývajú z iOS 6.0.1.

# **Prehrávanie hudobných súborov na serveri DLNA**

Hudbu uloženú na certifikovanom DLNA serveri (počítač s nainštalovaným operačným systémom Windows 7, inteligentný telefón, a pod.) pripojenom do vašej domácej siete môžete zdieľať a počúvať na reproduktoroch tohto systému.

#### **Príprava**

- Dokončite nastavenia siete.  $(\Rightarrow 6)$
- Pripojte zariadenie s nainštalovaným softvérom kompatibilným s ovládačom DMC (Digital Media Controller) k rovnakej **domácej sieti** ako tento systém.<br>• Obsah a priečinok pridaite do knižníc prehrávača
- Windows Media® Player alebo smartfónu atď.
- Zoznam na prehrávanie (playlist) programu Windows Media® Player umožňuje prehrávanie len tých záznamov, ktoré sú uložené v knižniciach.

## **1 Zapnite tento systém.**

- $\cdot$  Skontrolujte, či sa na displeji zobrazuje " $\mathbf{W}$ ".
- Ak sa nezobrazuje, skontrolujte nastavenia siete. ( $\Rightarrow$  6)
- **2 Spustite zariadenie kompatibilné s DMC a pripojte ho k tomuto systému.**
	- Názov tohto systému sa zobrazí ako "Panasonic  $PMX9$
	- Podrobnosti o používaní zariadení kompatibilných s DMC nájdete v návode na obsluhu zariadenia alebo softvéru.

## ■ Podporované formáty klienta DLNA

Formáty, ktoré nie sú podporované serverom DLNA nemožno prehrať.

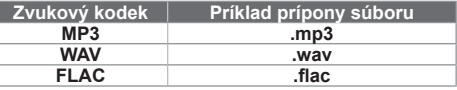

- V závislosti od obsahu záznamov a pripojeného zariadenia nemusí byť prehrávanie možné.
- \*1: " označuje číslicu, ktorá je pre každý systém jedinečná.
- \*2: Názov tohto systému, ktorý sa zobrazí, môžete zmeniť v nastaveniach položky "Edit STEREO SYSTEM name" (Upraviť názov stereo systému).  $(\Rightarrow$  9, "Rozšírené nastavenia siete")

# **Používanie funkcií Bluetooth®**

Pomocou pripojenia Bluetooth® môžete na tomto systéme bezdrôtovo počúvať hudbu zo zvukových zariadení s funkciou Bluetooth®.

Podrobnejšie informácie nájdete v návode na obsluhu zariadenia s funkciou Bluetooth®.

## **Párovanie zariadení s funkciou Bluetooth®**

## **Príprava**

- Zapnite funkciu Bluetooth® daného zariadenia a umiestnite ho blízko tohto systému.
- Ak je tento systém už pripojený k zariadeniu s funkciou Bluetooth®, odpojte ho.
- **1 Opakovaným stláčaním tlačidla [SELECTOR] zvoľte "BLUETOOTH".**

Ak sa na displeji zobrazilo hlásenie "Pairing", preidite na krok 3.

- $2$  Tlačidlom [PLAY MENU] zvoľte "New Device" **(Nové zariadenie) a potom stlačte tlačidlo [OK].** Na displeji sa zobrazuje hlásenie "Pairing" (Párovanie).
- **3 V menu Bluetooth®zariadenia s funkciou Bluetooth® zvoľte možnosť "SC-PMX9".**
- **4 Spustite prehrávanie na zariadení s funkciou Bluetooth®**

## **Poznámka:**

- Ak sa zobrazí výzva na zadanie prístupového kľúča  $(n$ asskey), zadajte  $.0000$ ".
- S týmto systémom môžete zaregistrovať až 8 zariadení. Ak sa spáruje 9. zariadenie, nahradí sa zariadenie, ktoré sa nepoužívalo najdlhší čas.

## **Pripojenie spárovaného zariadenia s funkciou Bluetooth®**

## **Príprava**

- Zapnite funkciu Bluetooth® daného zariadenia a umiestnite ho blízko reproduktorov.
- Ak je tento systém už pripojený k zariadeniu s funkciou Bluetooth®, odpojte ho.
- **1 Opakovaným stláčaním tlačidla [SELECTOR] zvoľte "BLUETOOTH".**
- Na displeji sa zobrazí hlásenie "Ready".
- **2 V menu Bluetooth®zariadenia s funkciou Bluetooth® zvoľte možnosť "SC-PMX9".** Na displeji sa na 2 sekundy zobrazí názov pripojeného zariadenia.
- **3 Spustite prehrávanie v zariadení s funkciou Bluetooth®.**

## **Poznámka:**

- Tento systém je možné súčasne pripojiť len k jednému zariadeniu.
- Keď je ako zdroj zvolené pripojenie "BLUETOOTH", tento systém sa automaticky pokúsi pripojiť k naposledy pripojenému zariadeniu s funkciou Bluetooth®.
- Zariadenie s funkciou Bluetooth® sa odpojí, ak sa zvolí iný zdroj zvuku (napr. "CD").

## **Režim prenosu Bluetooth®**

Môžete zmeniť rýchlosť prenosu, aby sa uprednostnila kvalita prenosu alebo kvalita zvuku.

- Predvolené nastavenie je "Mode 1" (Režim 1).
- Ak chcete získať vyššiu kvalitu zvuku, zvoľte možnosť "Mode 2" (Režim 2).

#### **Príprava**

- Opakovaným stláčaním tlačidla [SELECTOR] zvoľte BLUETOÓTH"
- Ak je už pripojené zariadenie s funkciou Bluetooth®, odpojte ho.
- **1 Opakovaným stláčaním tlačidla [PLAY MENU] zvoľte možnosť "Link Mode" (Režim spojenia).**
- **2 Tlačidlami [**◄**,** ►**] zvoľte požadovaný režim a potom stlačte tlačidlo [OK].** Mode 1 (Režim 1): Dôraz na pripojiteľnosť

Mode 2 (Režim 2): Dôraz na kvalitu zvuku

## **Vstupná úroveň Bluetooth®**

Ak je vstupná úroveň zvuku prenosu Bluetooth®príliš nízka, zmeňte nastavenie vstupnej úrovne. **Príprava**

- Pripojte zariadenie s funkciou Bluetooth®.
- **1 Opakovaným stláčaním tlačidla [PLAY MENU] zvoľte možnosť "Input Level" (Vstupná úroveň).**
- **2 Tlačidlami [**◄**,** ►**] zvoľte požadovanú úrove<sup>ň</sup> a potom stlačte tlačidlo [OK].**

 $\text{Level } 0^{\circ}$  (Úroveň 0) ↔  $\text{Level } +1^{\circ}$  (Úroveň +1) ↔  $\text{Level } +2^{\circ}$  (Úroveň +2)

## **Poznámka:**

• Ak je zvuk skreslený, zvoľte možnosť "Level 0".

## **Odpojenie zariadenia s funkciou Bluetooth®**

- **1 Keď je zariadenie s funkciou Bluetooth®pripojené: Stlačením tlačidla [PLAY MENU] zvoľte možnosť "Disconnect?" (Odpojiť?).**
- **2 Tlačidlami [**◄**,** ►**] zvoľte možnosť "OK? Yes" (OK? Áno)a potom stlačte tlačidlo [OK].**

# **Informácie o funkcii Bluetooth®**

**Spoločnosť Panasonic nebude niesť žiadnu zodpovednosť za dáta a/alebo informácie, ktoré sú obsahom bezdrôtového prenosu.**

#### **Použité frekvenčné pásmo**

- Tento systém používa frekvenčné pásmo 2,4 GHz. **Certifi kácia tohto zariadenia**
- Tento systém vyhovuje frekvenčným obmedzeniam a získal certifikáciu na základe zákonov o používaní frekvencií.

A preto rádiotelekomunikačné povolenie nie je

- Činnosti uvedené nižšie sú v niektorých krajinách postihnuteľné podľa zákona:
	- rozoberanie alebo upravovanie tohto systému,
	- odstraňovanie štítkov s technickými údajmi.

## **Obmedzenia použitia**

- Bezdrôtový prenos a/alebo použitie so všetkými zariadeniami vybavenými funkciou Bluetooth® nie ie zaručené.
- Všetky zariadenia musia zodpovedať normám stanoveným Bluetooth SIG, Inc.
- V závislosti od technických parametrov a nastavení zariadenia môže dôjsť k zlyhaniu spojenia, alebo niektoré úkony môžu byť odlišné.
- Tento systém podporuje bezpečnostné funkcie Bluetooth®, ale v závislosti od prevádzkového prostredia a/alebo nastavení nemusí byť toto zabezpečenie dostatočné.

 Dávajte pozor pri bezdrôtovom prenose dát do tohto systému.

• Tento systém neumožňuje prenos dát do zariadenia<br>s funkciou Bluetooth®

## **Prevádzkový dosah**

• Toto zariadenie používajte pri maximálnom dosahu 10 m.

 Tento dosah sa môže zmenšiť v závislosti od prostredia, prekážok alebo rušenia.

## **Rušenie od iných zariadení**

- Tento systém nemusí fungovať správne a tiež sa môžu vyskytnúť problémy v podobe rušenia alebo preskakovania zvuku z dôvodu rušenia rádiových vĺn, ak je systém umiestnený príliš blízko iných zariadení s funkciou Bluetooth® alebo zariadení, ktoré využívajú pásmo s frekvenciou 2,4 GHz.
- Tento systém nemusí pracovať správne, ak sú vlny z blízkej vysielacej stanice a pod. príliš silné.

## **Určené použitie**

- Tento systém je určený len na štandardné, bežné použitie.
- Nepoužívajte tento systém blízko zariadenia alebo prostredia, ktoré je citlivé na rádiofrekvenčné rušenie (napríklad: letiská, nemocnice, laboratóriá atď).

## **Ovládanie prehrávania médií**

## O dostupnosti funkcií informujú nasledujúce značky.

- : Audio CD vo formáte CD-DA a CD, ktoré obsahuje MP3 súbory
- : Kompatibilné so zariadením iPod/iPhone/ iPad
- : USB zariadenia, ktoré obsahujú súbory MP3/FLAC
- AirPlay: Pri pripojení zariadenia kompatibilného s funkciou AirPlay ( $\Rightarrow$  9)

Bluetooth: Pripojenie zariadenia s funkciou Bluetooth®.

## *Príprava*

- Zapnite zariadenie.
- Vložte médium alebo pripojte zariadenie s funkciou Bluetooth®.
- Tlačidlom [CD], [iPod] alebo [SELECTOR] zvoľte príslušný zdroj zvuku.

## **Základné funkcie prehrávania USB** AirPlay Bluetooth

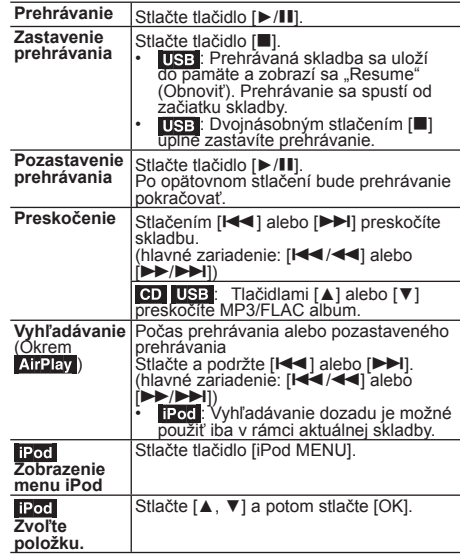

#### **Poznámka:**

- V závislosti od modelu (napr. iPod nano 7. generácie atď.) môže byť potrebné zvoliť album, interpreta a pod. na zariadení iPod/iPhone.
- Výsledky úkonov sa môžu líšiť v závislosti od modelu zariadenia iPod/iPhone/iPad.
- Skladby je možné zvoliť stlačením číselných tlačidiel.

## **Zobrazenie dostupných informácií**  CD USB Bluetooth

## **Stlačte tlačidlo [DISPLAY].**

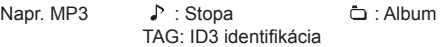

#### **Poznámka:**

- Maximálny počet znakov, ktoré je možné zobraziť: približne 32.
- Tento systém podporuje verziu 2.3 ID3 identifikácia.
- Textové údaje, ktoré systém nepodporuje, sa môžu zobraziť odlišne.

## **Menu režimu prehrávania CD USB AirPlay**<sup>11</sup>

- **1 Stlačením tlačidla [PLAY MENU] zvoľte možnos<sup>ť</sup> "Repeat" (Opakované prehrávanie), "Random" (Prehrávanie v náhodnom poradí) alebo "PLAYMODE" (Režim prehrávania).**
- **2 Stlačte [**◄**,** ►**] a potom stlačením [OK] zvoľte požadovaný režim.**

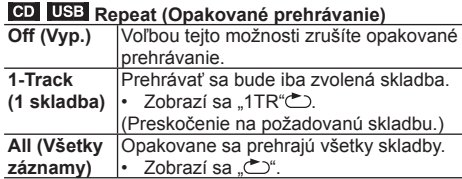

### **Repeat (Opakované prehrávanie)**

Zvolené nastavenie overte na pripojenom zariadení.

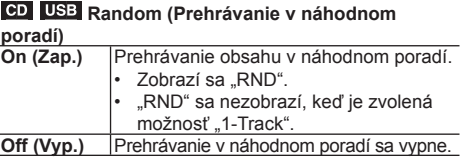

## **AirPlay** Shuffle

Zvolené nastavenie overte na pripojenom zariadení.

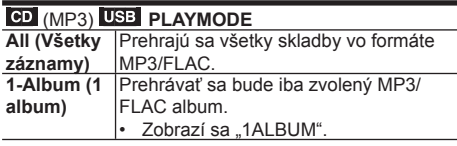

### **Poznámka:**

- Počas prehrávania v náhodnom poradí nie je možné sa vrátiť na prehraté skladby alebo použiť číselné tlačidlá.
- Funkcia režimu prehrávania nebude pracovať pri "Naprogramovanom prehrávaní".
- : Po otvorení priestoru na vkladanie diskov sa toto nastavenie vráti na predvolenú možnosť "Off" (Vyp.). AirPlay: Použité nastavenia sa zachovajú až dovtedy, kým sa nezmenia.
- \*1: **ArPlay**: Vykonajte nastavenia počas prehrávania.

## **Naprogramované prehrávanie**

Táto funkcia umožňuje naprogramovať až 24 skladieb. (CD-DA)

**1 Stlačte [PROGRAM] v režime zastaveného prehrávania.**

Zobrazí sa "PGM".

**2 Číselnými tlačidlami zvoľte požadovanú skladbu.** Opakovaním tohto kroku naprogramujte aj ďalšie skladby.

## **3 Stlačením [**►**/] spustite prehrávanie.** CD (MP3), USB

**1 Stlačte [PROGRAM] v režime zastaveného prehrávania.**

Zobrazí sa "PGM".

- **2 Tlačidlami [**▲**,** ▼**] zvoľte požadovaný album.**
- **3 Stlačte [] a potom číselnými tlačidlami zvoľte požadovanú skladbu.**

## **4 Stlačte [OK].**

 Opätovným vykonaním krokov 2 až 4 naprogramujte ďalšie skladby.

## **5 Stlačením [**►**/] spustite prehrávanie.**

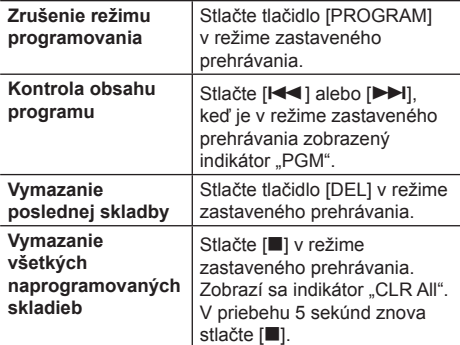

## **Poznámka:**

• Pamäť programu sa po otvorení priestoru na vkladanie diskov vymaže.

# **Rozhlasový prijímač**

Do pamäte je možné uložiť až 30 staníc v pásme FM.

## *Príprava*

**Opakovaným stláčaním tlačidla [SELECTOR] zvoľte "FM".**

## **Automatické uloženie predvolieb**

- **1 Stlačením tlačidla [RADIO MENU] zvoľte možnos<sup>ť</sup> "Auto Preset".**
- **2 Tlačidlami [**◄**,** ►**] zvoľte frekvenciu "Lowest" (Najnižšia) alebo "Current" (Aktuálna).**
- **3 Stlačením [OK] spustite nastavovanie predvolieb.** Proces zrušíte stlačením [<sup>11</sup>].

## **Manuálne ladenie a uloženie staníc do predvolieb**

**1 Stlačením [] alebo [] nalaďte požadovanú stanicu.**

 Ak chcete spustiť automatické ladenie, podržte stlačené tlačidlo dovtedy, kým sa nezačne frekvencia rýchlo meniť.

- **2 Stlačte tlačidlo [PROGRAM].**
- **3 Číselnými tlačidlami zvoľte číslo predvoľby.** Opätovným vykonaním krokov 1 až 3 uložte do predvolieb ďalšie stanice. Nová stanica nahradí akúkoľvek stanicu, ktorá má

rovnaké číslo predvoľby.

## **Voľba predvolenej stanice**

**Stlačením číselných tlačidiel, [] alebo [] (hlavné zariadenie: [** $\blacktriangleleft$ **/** $\blacktriangleleft$ **]** alebo  $\blacktriangleright$ / $\blacktriangleright$ **i**]) **zvoľte predvolenú stanicu.**

# **Vylepšenie kvality zvuku**

- **1 Opakovaným stláčaním tlačidla [RADIO MENU] zvoľte možnosť "FM Mode" (Režim FM).**
- **2 Tlačidlami [**◄**,** ►**] zvoľte "Mono" a potom stlačte [OK].**

Ak chcete túto možnosť zrušiť, zvoľte "Stereo". Režim monofónneho príjmu (zobrazený je indikátor "Mono") zrušíte aj zmenou naladenej frekvencie.

## *Uloženie nastavenia*

Pokračujte krokmi 2 a 3 časti "Manuálne ladenie a uloženie staníc do predvolieb".

# **Vysielanie RDS**

Tento systém umožňuje zobrazovať textové údaje vysielané systémom RDS (Radio Data System) dostupné v určitých oblastiach.

## **Stlačte tlačidlo [DISPLAY].**

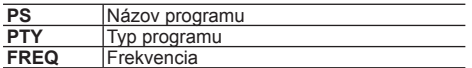

#### **Poznámka:**

• Informácie vysielané systémom RDS nemusia byť pri slabom príjme dostupné.

# **Hodiny a časovače**

## **Nastavenie hodín**

Toto zariadenie má hodiny s 24-hodinovým režimom zobrazenia.

- **1 Stlačením tlačidla [CLOCK/TIMER] zvoľte "CLOCK" (Hodiny).**
- **2 V priebehu 10 sekúnd stlačením [**▲**,** ▼**] nastavte čas.**
- **3 Stlačte [OK].**

Keď stlačíte tlačidlo [CLOCK/TIMER], na niekoľko sekúnd sa zobrazia hodiny.

## **Poznámka:**

• Aby sa zachovala presnosť hodín, mali by ste ich pravidelne nastavovať.

# **Časovač vypnutia**

Časovač vypnutia vypne systém po uplynutí nastaveného času.

#### **Opakovaným stláčaním tlačidla [SLEEP] zvoľte požadované nastavenie (v minútach).** Voľbou možnosti "Off (Vyp.)" funkciu zrušíte.

$$
30min \rightarrow 60min \rightarrow 90min \rightarrow 120min \rightarrow Off (Vyp.)
$$

#### *Vyvolanie zobrazenia zostávajúceho času* **Stlačte tlačidlo [SLEEP].**

## **Poznámka:**

- Časovač vypnutia sa dá použiť spolu s časovačom prehrávania.
- Časovač vypnutia má však vždy prednosť. Dbajte na to, aby ste nenastavili prekrývajúce sa časovače.

## **Časovač prehrávania**

Časovač môžete nastaviť tak, aby sa systém spustil v určitý čas a zobudil vás.

## *Príprava*

- Nastavte hodiny.
- **1 Opakovaným stláčaním tlačidla [CLOCK/TIMER] zvoľte možnosť "TIMER Adjust" (Nastavenie časovača).**
- **2 V priebehu 8 sekúnd stlačením [**▲**,** ▼**] nastavte čas spustenia.**
- **3 Stlačte [OK].**
- **4 Opätovným vykonaním krokov 2 a 3 nastavte čas ukončenia.**

## *Spustenie časovača*

**1 Pripravte zdroj zvuku, ktorý chcete počúva<sup>ť</sup> a nastavte hlasitosť.**

## **2 Stlačte tlačidlo [, PLAY].**

Zobrazí sa " $\mathfrak{S}^*$ .

 Funkciu zrušíte opätovným stlačením tlačidla [ $\odot$ , PLAY].

 Aby sa mohol časovač uviesť do činnosti, systém musí byť vypnutý.

## *Kontrola nastavení*

**Opakovaným stláčaním tlačidla [CLOCK/TIMER] zvoľte možnosť "TIMER Adjust" (Nastavenie časovača).**

## **Poznámka:**

- Časovač spustí prehrávanie s nízkou hlasitosťou, ktorá sa postupne zvyšuje až na predvolenú úroveň.
- Ak je časovač zapnutý, spustí sa v rovnaký čas každý deň.
- Ak systém vypnete a znovu zapnete počas činnosti časovača, časovač sa v čase ukončenia nezastaví.

# **Zvukové efekty**

# **Zmena kvality zvuku**

**1 Pomocou tlačidla [SOUND] zvoľte zvukový efekt**

## **2 Stlačením [**◄**,** ►**] zvoľte požadované nastavenie.**

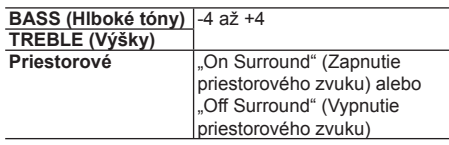

*Len pomocou hlavného zariadenia* **Otočením ovládacieho prvku [BASS] alebo [TREBLE] nastavte požadovanú úroveň.**

## **Predvoľba ekvalizéra**

## **Pomocou tlačidla [PRESET EQ] zvoľte nastavenie.**

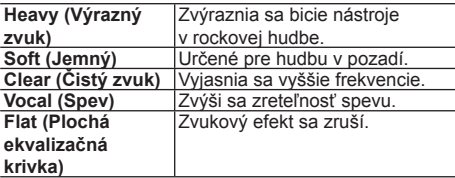

# **D.BASS**

Táto funkcia umožní získať mohutný basový efekt.

**Tlačidlom [D.BASS] zvoľte možnosť "On D.BASS"**  (Zapnutie funkcie D.BASS) alebo "Off D.BASS" **(Vypnutie funkcie D.BASS).**

# **Používanie prídavného vstupu**

Môžete pripojiť kazetový videorekordér, DVD prehrávač atď. a prostredníctvom tohto systému počúvať zvuk.

## *Príprava*

Pripojte externé zariadenie.

- **1 Opakovaným stláčaním tlačidla [SELECTOR] zvoľte "AUX".**
- **2 Spustite prehrávanie externého zariadenia.**

# **Ďalšie nastavenia**

## **Zníženie jasu displeja**

- **1 Tlačidlom [SETUP] zvoľte možnosť "Dimmer" (Stlmenie).**
- **2 Tlačidlami [**◄**,** ►**] zvoľte možnosť "On" (Zap.) a potom stlačte tlačidlo [OK].**

## **Poznámka:**

• Ak chcete funkciu zrušiť, v kroku 2 zvoľte možnosť "Off" (Vyp.).

## **Automatické vypnutie systému**

Táto funkcia vypne systém (okrem prípadu voľby rozhlasového prijímača ako zdroja), ak ho nebudete v priebehu približne 20 minút používať.

- **1 Opakovaným stláčaním tlačidla [SETUP] (Nastaviť) zvoľte "Auto Off" (Automatické vypnutie).**
- **2 Tlačidlami [**◄**,** ►**] zvoľte možnosť "On" (Zap.) a potom stlačte tlačidlo [OK].**

## **Poznámka:**

- Ak chcete funkciu zrušiť, v kroku 2 zvoľte možnosť "Off" (Vyp.).
- Keď je k systému pripojené zariadenie s funkciou Bluetooth®, táto funkcia nebude fungovať.
- Ak je položka "Net Standby" (Pohotovostný režim siete) nastavená na možnosť "On" (Zap.), táto funkcia sa tiež nastaví na možnosť "On" (Zap.). Ak chcete zmeniť toto nastavenie, nastavte položku "Net Standby" (Pohotovostný režim siete) na možnosť "Off" (Vyp.).  $(\Rightarrow 15)$

# **Aktualizácia softvéru**

Spoločnosť Panasonic môže občas zverejniť aktualizovaný softvér pre tento systém, ktorý pridáva nové funkcie alebo vylepšuje funkčnosť existujúcich. Tieto aktualizácie sú k dispozícii bezplatne.

#### **Sieťový prívod NEODPÁJAJTE OD elektrickej zásuvky, keď sa zobrazuje jedno z nasledujúcich hlásení.**

- "Linking" (Prepájanie), "Updating" (Aktualizácia) alebo ™…
- 
- ("□" predstavuje číslo.)<br>• Počas aktualizácie nie je možné vykonávať žiadne ďalšie operácie.

## **Príprava**

- Zapnite tento systém.
- Systém pripojte k domácej sieti.  $(\Rightarrow 6)$ – Uistite sa, že je sieť pripojená k internetu.
- Ak je položka "D.Connect" nastavená na možnosť "On" (Zap.), zmeňte toto nastavenie na možnosť "Off" (Vyp.) a pripojte tento systém k sieti, ktorá je pripojená k internetu.

**SLOVENSKY SLOVENSKY**

- **1 Opakovaným stláčaním tlačidla [SETUP] (Nastaviť) zvoľte "SW Update" (Aktualizácia softvéru) a potom stlačte tlačidlo [OK].**
- **2 Tlačidlami [**◄**,** ►**] zvoľte možnosť "Update? Yes" (Aktualizovať? Áno) a stlačením tlačidla [OK] spustite aktualizáciu.**
	- Zvoľte "Update? No" (Aktualizovať? Nie), ak chcete aktualizáciu zrušiť.
	- $\rightarrow$  Po dokončení aktualizácie sa zobrazí "Success" (Úspešné).
- **3 Sieťový prívod odpojte od elektrickej zásuvky a znova ho pripojte po 3 minútach.**
- Ak nie sú dostupné žiadne aktualizácie, zobrazí sa "No Need" (Nie je potrebné).
- **Preberanie potrvá niekoľko minút. V závislosti od spôsobu pripojenia môže trvať dlhšie alebo nemusí fungovať správne.**

## **Kontrola verzie softvéru**

- 1 Opakovaným stláčaním tlačidla [SETUP] zvoľte "SW Version." (Verzia softvéru) a potom stlačte tlačidlo [OK].
- Zobrazí sa verzia nainštalovaného softvéru.
- 2 Postup ukončite stlačením tlačidla [OK].

# **Intenzita signálu Wi-Fi**

Kontrola intenzity signálu Wi-Fi na mieste, kde sa nachádza systém.

## **Príprava**

Systém pripojte do bezdrôtovej siete.  $(\Rightarrow 6)$ 

- **1 Opakovaným stláčaním tlačidla [SETUP] (Nastaviť) zvoľte "Signal Level" (Úroveň signálu) a potom stlačte tlačidlo [OK].**
	- $\cdot$  Na displeii tohto systému sa zobrazí "Level  $\Box$ ". (" $\sqcap$ " predstavuje číslo.)

## **2 Stlačením tlačidla [OK] ukončíte tento režim zobrazenia.**

- Odporúča sa sila signálu aspoň "3". Pri úrovni "2" alebo "1" zmeňte pozíciu alebo natočenie vášho bezdrôtového smerovača alebo systému a skontrolujte, či sa spojenie nezlepší.
- Ak sa zobrazuje "Level 0" (Úroveň 0), systém nedokáže nadviazať spojenie so smerovačom bezdrôtovej siete.  $\Leftrightarrow$  17)
- Táto funkcia nepracuje pri nastavení "D.Connect" na možnosť "On" (Zap.).

## **Nastavenie bezdrôtovej lokálnej siete LAN**

Funkciu bezdrôtovej lokálnej siete LAN je možné aktivovať alebo deaktivovať.

- **1 Opakovaným stláčaním tlačidla [SETUP] (Nastaviť) zvoľte "Wireless LAN" (Bezdrôtová lokálna sieť LAN) a potom stlačte tlačidlo [OK].**
- **2 Tlačidlami [**◄**,** ►**] zvoľte "On" (Zap.) alebo "Off" (Vyp.) a potom stlačte [OK].**
- Predvolené nastavenie z výroby je "On" (Zap.).

## **Pohotovostný režim siete**

Systém sa môže automaticky zapnúť z pohotovostného režimu, keď ho zvolíte za výstupné reproduktory pre funkciu AirPlay.

## **Príprava**

Systém pripojte k domácej sieti.  $(\Rightarrow 6)$ 

- **1 Opakovaným stláčaním tlačidla [SETUP] (Nastaviť) zvoľte "Net Standby" (Pohotovostný režim siete) a potom stlačte tlačidlo [OK].**
- **2 Tlačidlami [**◄**,** ►**] zvoľte možnosť "On" (Zap.) a potom stlačte tlačidlo [OK].**
- Ak chcete funkciu zrušiť, v kroku 2 zvoľte "Off" (Vvp.).
- Predvolené nastavenie z výroby je "Off" (Vyp.). Ak je táto funkcia nastavená na "On" (Zap.), v pohotovostnom režime sa zvýši spotreba energie.

## **Názov bezdrôtovej siete (SSID)**

Zobrazte názov pripojenej bezdrôtovej siete (SSID).

- **1 Opakovaným stláčaním tlačidla [SETUP] (Nastaviť) zvoľte "Net Info" (Informácie o sieti) a potom stlačte tlačidlo [OK].** Na displeji sa zobrazí "IP Addr." (IP adresa).
- **2 Opakovaným stláčaním tlačidla [SETUP] (Nastaviť) zvoľte "SSID" a potom stlačte tlačidlo [OK].**

## **3 Postup ukončite stlačením tlačidla [OK].**

- Ak sa zobrazí "No Connect", znamená to, že tento systém nie je pripojený k bezdrôtovej sieti.
- Všetky písmená sa zobrazia ako veľké, pričom znaky, ktoré sa nedajú zobraziť, sa nahradia s  $.*$ ".

## **IP/MAC adresa**

Kontrola IP adresy tohto systému alebo MAC adresy Wi-Fi.

- **1 Opakovaným stláčaním tlačidla [SETUP] (Nastaviť) zvoľte "Net Info" (Informácie o sieti) a potom stlačte tlačidlo [OK].** Na displeji sa zobrazí "IP Addr." (IP adresa).
- **2 Opakovaným stláčaním tlačidla [SETUP] (Nastaviť) zvoľte "IP Addr." (IP adresa) a potom stlačte tlačidlo [OK].** IP adresa alebo MAC adresa sa zobrazí čiastočne.
- **3 Tlačidlami [**◄**,** ►**] na diaľkovom ovládač<sup>i</sup> zobrazte zvyšok IP adresy alebo MAC adresy.**
- Ak chcete ukončiť nastavovanie, počkajte 20 sekúnd.
- Symbol "–" zobrazený v hornej alebo dolnej ľavej časti displeja informuje o prvej a poslednej jednotke.

## **Riešenie problémov**

Skôr ako sa obrátite na servisné stredisko, skontrolujte systém podľa nasledujúcich pokynov. Ak máte pri niektorých bodoch pochybnosti, alebo postupy uvedené v tejto časti nevyriešia váš problém, obráťte sa na predajcu, u ktorého ste zariadenie zakúpili.

## **Máte nainštalovaný najnovší softvér?**

• Spoločnosť Panasonic môže občas zverejniť aktualizovaný softvér pre tento systém, ktorý pridáva nové funkcie alebo vylepšuje funkčnosť existujúcich.  $\implies$  14)

## **Bežné problémy**

#### **Pomocou diaľkového ovládača sa nedá vykonať žiadny úkon.**

• Skontrolujte, či je batéria správne vložená.

#### **Zvuk je skreslený, alebo sa neozýva žiadny zvuk.**

- Upravte hlasitosť systému.
- Vypnite systém, určte a odstráňte príčinu a následne systém znova zapnite. Môže to byť spôsobené preťažovaním reproduktorov nadmernou hlasitosťou alebo výkonom a používaním systému v prostredí s príliš vysokou teplotou.

#### **Počas prehrávania sa ozýva "brum".**

• V blízkosti káblov zariadenia sa nachádza sieťový prívod alebo žiarivkové osvetlenie. Iné zariadenia a káble uchovávajte ďalej od káblov tohto systému.

## **Disk**

#### **Zobrazenie na displeji nie je správne. Prehrávanie sa nespustí.**

- Disk ste nevložili správne. Vložte ho správne.
- Disk je znečistený. Vyčistite disk.
- Vymeňte disk, ak je poškrabaný, zdeformovaný alebo neštandardný.
- Došlo ku kondenzácii. Nechajte systém schnúť 1 až 2 hodiny.

## **Rozhlasový prijímač**

#### **Príjem je slabý alebo je počuť zázneje.**

- Anténu dajte ďalej od počítačov, televízorov, ostatných káblov a šnúr.
- Použite vonkajšiu anténu.
- Vypnite televízor, alebo ho premiestnite ďalej od tohto systému.

## **iPod/iPhone/iPad**

#### **Zariadenie iPod/iPhone/iPad sa nedá zapnúť.**

- Skontrolujte, či batéria v zariadení iPod/iPhone/iPad nie je vybitá.
- Pred pripojením zariadenia iPod/iPhone/iPad zariadenie iPod/iPhone/iPad a systém vypnite. Pripojte zariadenie iPod/iPhone/iPad a skúste to znova.

#### **Nepočuť žiadny zvuk.**

• Vypnite zariadenie iPod/iPhone/iPad a odpojte ho od tohto systému. K systému pripojte zariadenie iPod/ iPhone/iPad, zapnite ho a spustite prehrávanie ešte raz.

#### **Zariadenie iPod/iPhone/iPad sa nenabíja.**

- Skontroluite pripojenie.
- Nabíjanie zariadenia iPod/iPhone/iPad s vybitou batériou:
	- Ak používate pripojenie "iPod Port", zapnite tento systém. Nevypínajte systém, kým sa zariadenia iPod/ iPhone/iPad nedobije do funkčného stavu.
	- Ak používate pripojenie "iPod Dock", na displeji sa zobrazí hlásenie "Checking Connection", kým sa zariadenie iPod/iPhone nedobije do funkčného stavu, ale systém spustí nabíjanie.

## **USB zariadenie**

#### **USB zariadenie alebo obsah, ktorý je na ňom uložený, sa nedá načítať.**

- Formát USB zariadenia alebo obsah, ktorý je na ňom uložený, nie je kompatibilný s týmto systémom.
- V niektorých prípadoch sa môže stať, že USB zariadenia s kapacitou vyššou ako 32 GB nebudú fungovať.

#### **USB zariadenie pracuje pomaly.**

• Veľké súbory alebo USB zariadenie s veľkou kapacitou sa môžu načítavať dlhšie.

#### **Zobrazený uplynutý čas je odlišný od skutočného času prehrávania.**

• Preneste dáta do iného USB zariadenia, alebo vytvorte zálohu dát a znovu naformátuite USB zariadenie.

## **Bluetooth®**

#### **Pripojenie sa nedá vykonať.**

• Skontrolujte stav zariadenia s funkciou Bluetooth®.

## **Zariadenie sa nedá pripojiť.**

- Párovanie zariadenia bolo neúspešné alebo bola nahradená jeho registrácia v pamäti. Skúste zariadenie znovu spárovať.
- Je možné, že tento systém je pripojený k inému zariadeniu. Odpojte druhé zariadenie a skúste znova pripojiť dané zariadenie.

#### **Dané zariadenie je pripojené, ale cez tento systém sa nereprodukuje žiadny zvuk.**

• V prípade niektorých zariadení so zabudovanou funkciou Bluetooth® je potrebné nastaviť zvukový výstup na možnosť "SC-PMX9" manuálne. Podrobnejšie informácie si prečítajte v návode na obsluhu daného zariadenia.

#### **Zvuk je prerušovaný.**

- Zariadenie je mimo dosahu 10 m komunikácie. Umiestnite zariadenie s funkciou Bluetooth® bližšie k tomuto systému.
- Odstráňte všetky prekážky medzi týmto systémom a zariadením.
- Dochádza k rušeniu s inými zariadeniami využívajúcimi frekvenčné pásmo 2,4 GHz (bezdrôtový smerovač, mikrovlnná rúra, bezdrôtový telefón, a pod.). Umiestnite zariadenie s funkciou Bluetooth® bližšie k tomuto systému a do väčšej vzdialenosti od iných zariadení.
- Zvoľte režim "Mode 1" na zabezpečenie stabilnej komunikácie.  $\stackrel{\sim}{\iff}$  11)

## **Používanie funkcie AirPlay**

#### **Nedá sa pripojiť k sieti.**

- Skontrolujte pripojenie a nastavenia siete.  $(\Rightarrow$  6) • Vaša bezdrôtová sieť môže byť nastavená ako neviditeľná. V takomto prípade zvoľte v "Spôsobe 4" možnosť "Manual settings" (Manuálne nastavenia).  $(\Rightarrow$  9)
- Systém sa nedokáže pripojiť k bezdrôtovej sieti s nastavením zabezpečenia WEP pomocou spôsobu WPS ("Spôsob 1"). Ak sa chcete pripojiť k existujúcej bezdrôtovej sieti, zvoľte "Spôsob  $4^{\circ}$ , ( $\Rightarrow$  8)
- Skontrolujte, či je na bezdrôtovom smerovači zapnutá (povolená) funkcia multicast.
- Ak pri použití funkcie "D.Connect" došlo k zmene hesla pre "D.Connect", pripojte iné zariadenie k tomuto systému pomocou nového hesla.  $(\Rightarrow$  10)
- Skontrolujte, či je položka "Wireless LAN" (Bezdrôtová lokálna sieť LAN) nastavená na možnosť "On" (Zap.).  $(\Rightarrow 15)$

#### **Nedá sa pripojiť k tomuto systému.**

- Zobrazte názov bezdrôtovej siete, ku ktorej je pripojený tento systém a uistite sa, že je dané zariadenie pripojené k rovnakej sieti.  $(\Rightarrow 6, 15)$
- Ak je položka "Net Standby" (Pohotovostný režim siete) nastavená na "Off" (Vyp.), zariadenie kompatibilné s funkciou AirPlay nie je možné pripojiť, ak je tento systém vypnutý.
- Vypnite nastavenie Wi-Fi na zariadení kompatibilnom s funkciou AirPlay, položku "Net Standby" (Pohotovostný režim siete) nastavte na "Off" (Vyp.)  $\dot{\in}$  15) a potom tento systém vypnite a zapnite. Kompatibilné zariadenia opätovne pripojte k sieti Wi-Fi a potom tento systém znova zvoľte do úlohy reproduktorov pre funkciu AirPlay.

#### **Môj bezdrôtový smerovač je kompatibilný s funkciou WPS PBC, párovanie však nefunguje.**

 $\cdot$  Ak je sieť nastavená ako neviditeľná, konfigurácia pomocou tlačidla WPS nefunguje. V takomto prípade pri nastavovaní siete pre tento systém buď sieť zviditeľnite, alebo použite "Spôsob 2", "Spôsob 3" alebo  $\mathsf{Spo}$ sob 4". ( $\Rightarrow$  7, 8)

#### **Prehrávanie sa nespustí. Zvuk je prerušovaný.**

- Skúste pevné pripojenie lokálnej siete LAN. ( $\Rightarrow$  6)
- Súčasné používanie s inými 2,4 GHz zariadeniami, ako sú napríklad mikrovlnky, bezdrôtové telefóny atď., môže viesť k prerušovaniu spojenia. Zvýšte odstup medzi týmto systémom a ostatnými zariadeniami.
- Tento systém nevkladajte do kovovej skrinky. Mohla by zabraňovať šíreniu Wi-Fi signálu.
- Systém umiestnite bližšie k smerovaču bezdrôtovej siete.
- Ak je funkcia "D.Connect" nastavená na možnosť "On" (Zap.), zariadenie kompatibilné s funkciou AirPlay umiestnite bližšie k reproduktorom.
- Ak rovnakú bezdrôtovú sieť ako tento systém používa niekoľko ďalších zariadení, skúste ostatné zariadenia vypnúť alebo znížiť ich využitie bezdrôtovej siete.
- Ak sa prehrávanie zastaví, skontrolujte stav prehrávania na zariadení s iOS alebo iTunes.
- Ak sa prehrávanie nespustí (aj keď sa zobrazuje " **W**<sup>"</sup>), reštartujte smerovač bezdrôtovej siete. zapnite a vypnite pripojenie Wi-Fi na zariadení s iOS alebo počítači Mac/osobnom počítači a potom sa uistite, že je zvolená vaša domáca bezdrôtová sieť.
- Pri niektorých verziách iOS a iTunes sa nemusí dať znova spustiť prehrávanie AirPlay, ak sa poloha voliča zmení (napr. "CD") alebo sa systém vypne počas prehrávania AirPlay.

 V tomto prípade zvoľte iné zariadenie z ikony AirPlay aplikácie Music alebo iTunes a potom znova zvoľte tento systém ako výstupné reproduktory.  $(\Rightarrow 9)$ 

## **Zobrazenia na displeji hlavného zariadenia**

- **"--:--"**
- Zariadenie ste zapojili do zásuvky sieťového napájania prvýkrát alebo nedávno došlo k výpadku elektrického prúdu. Nastavte hodiny.

## **"Adjust CLOCK" (Nastavte hodiny)**

- Nie sú nastavené hodiny. Nastavte hodiny. **"Adjust TIMER" (Nastavte časovač)**
- Nie je nastavený časovač prehrávania. Nastavte časovač prehrávania.

## **"Auto Off" (Automatické vypnutie)**

- Zariadenie sa nepoužívalo približne 20 minút a o minútu sa vypne. Aby sa zariadenie nevyplo, stlačte ľubovoľné tlačidlo.
- **"CANNOT SET" (Nedá sa nastaviť)**
- Zvoľte iný zdroj zvuku ako "AirPlay" alebo .BLUETÓOTH<sup>4</sup> alebo ..DLNA".
- **"Checking Connection" (Kontrola pripojenia)**
- Toto zariadenie kontroluje pripojené zariadenie iPod/ iPhone/iPad.

 Ak sa toto zobrazenie zobrazuje aj naďalej, uistite sa, že je zariadenie iPod/iPhone/iPad pripojené správne a pokus zopakujte.

## **"DL Error" (Chyba preberania)**

- Nastala chyba pri preberaní softvéru. Na ukončenie stlačte akékoľvek tlačidlo. Vyskúšajte to neskôr ešte raz.
- Server sa nedá nájsť. Na ukončenie stlačte akékoľvek tlačidlo. Skontrolujte, či je bezdrôtová sieť pripojená do internetu.

#### **"Error" (Chyba)**

- Vykonal sa nesprávny úkon. Prečítajte si príslušné pokyny a pokúste sa daný úkon zopakovať. **"F61" alebo "F76"**
- Vyskytol sa problém s napájaním.
- **"Fail" (Pripojenie zlyhalo)**
- Pri aktualizovaní alebo nastavovaní nastala chyba. Prečítajte si príslušné pokyny a pokúste sa daný<br>úkon zopakovať.

#### úkon zopakovať. **"iPod\_Dock Over Current Error" (Chyba – nadmerný prúdový odber iPod\_Dock)**

**"iPod\_Port Over Current Error" (Chyba – nadmerný prúdový odber iPod\_Port)**

• Zariadenie iPod/iPhone/iPad alebo USB zariadenie má nadmerný prúdový odber. Odpojte zariadenie iPod/iPhone/iPad alebo USB zariadenie. Systém<br>vypnite a znova zapnite.

#### vypnite a znova zapnite. **"Level 0" (Úroveň 0)**

• Medzi systémom a smerovačom bezdrôtovej siete neexistuje spojenie.

Skúste postupovať podľa nasledujúcich pokynov:

- Skontrolujte, či je bezdrôtový smerovač zapnutý.
- Systém vypnite a znova zapnite.

– Nastavte parametre bezdrôtovej siete ešte raz.  $(\Rightarrow$  6) Ak problém pretrváva, obráťte sa na predajcu.

## **"Level** –**" (Úroveň –)**

- Keď je funkcia "D.Connect" nastavená na možnosť "On" (Zap.), intenzita signálu Wi-Fi sa nedá skontrolovať. Ak chcete skontrolovať intenzitu signálu Wi-Fi zo smerovača bezdrôtovej siete, nastavte funkciu "D.Connect" na možnosť "Off" (Vyp.).  $(\Rightarrow$  10)
- "Linking" (Pripájanie)<br>• Tento systém komunikuje so smerovačom bezdrôtovej siete, aby sa dokončili nastavenia siete. V závislosti od smerovača bezdrôtovej siete môže tento proces trvať niekoľko minút. Skúste umiestniť tento systém bližšie k smerovaču bezdrôtovej siete.

## **"No Connect" (Žiadne pripojenie)**

• Systém sa nedokáže pripojiť k sieti. Skontroluite sieťové prepojenie.  $(\Rightarrow 6)$ 

## **"No Device" (Žiadne zariadenie)**

- Zariadenie iPod/iPhone/iPad alebo USB zariadenie nie je pripojené.
	- Skontrolujte pripojenie.

## **"No Disc" (Nie je vložený disk)**

• Nie je vložený disk, alebo ste vložili disk, ktorý systém nedokáže prehrať.

## **"No Play" (Nie je možné prehrávanie)**

- Skontrolujte obsah. Môžete prehrávať len podporovaný formát.
- Ak sa na médiu nachádza viac ako 255 albumov alebo priečinkov (zvukových alebo nezvukových), niektoré zo súborov vo formáte MP3/FLAC v týchto albumoch sa nebudú dať načítať alebo prehrať. Preneste tieto hudobné albumy do iného USB zariadenia. Prípadne znovu naformátujte USB zariadenie a uložte tieto hudobné albumy pred uložením iných priečinkov, ktoré obsahujú iné ako zvukové súbory.

## **"Not MP3/Error" (Nie je MP3/Chyba)**

• Nepodporovaný formát MP3. Systém preskočí túto skladbu a prehrá nasledujúcu.

## **"Not Supported" (Nie je podporované)**

- Pripojili ste zariadenie iPod/iPhone/iPad, ktoré nie je podporované.
- Pred pripojením zariadenia iPod/iPhone/iPad zariadenie iPod/iPhone/iPad a systém vypnite. Pripojte zariadenie iPod/iPhone/iPad a skúste to znova.
- Toto hlásenie sa môže zobraziť vtedy, keď sa vytvorilo pripojenie k bezdrôtovej lokálnej sieti LAN bez odblokovania zariadenia iPod/iPhone/iPad. ( 7, "Spôsob 2")

## **"PGM Full" (Program je plný)**

• Počet naprogramovaných skladieb je väčší ako 24.

## **"Reading" (Načítavanie)**

• Toto zariadenie kontroluje informácie disku a USB zariadenia. Systém môžete začať používať, keď toto zobrazenie zmizne.

## **"Set WI-FI" (Nastavte Wi-Fi)**

• Pripojené zariadenie iPod touch/iPhone/iPad nie je pripojené k bezdrôtovej sieti. Pripojte ho k bezdrôtovej sieti a skúste znova.  $(\Rightarrow 6)$ 

## **"Wait" (Čakajte)**

• Toto sa zobrazí, keď sa napríklad vypína toto zariadenie. (Maximálne 1 minútu a 30 sekúnd)

## **Resetovanie pamäte (návrat k pôvodným nastaveniam)**

Ak nastanú nasledujúce situácie, resetujte pamäť:

- Systém nereaguje na stlačenie tlačidiel.
- Chcete vymazať a resetovať obsah pamäte.

## **1 Odpojte sieťový prívod.**

 Skôr ako budete pokračovať krokom 2, počkajte 3 minúty.

**2 Pri podržaní tlačidla [**/**] na hlavnom zariadení znova pripojte sieťový prívod.** Zobrazí sa indikátor - - - - - - - - - - - - - ".

**3 Uvoľnite [**/**].**

 Všetky nastavenia sa vrátia na predvolené nastavenia z výroby.

Je potrebné znovu nastaviť položky pamäte.

# **Kód diaľkového ovládača**

Keď na diaľkový ovládač tohto systému reaguje ďalšie zariadenie značky Panasonic, zmeňte kód diaľkového ovládača tohto systému.

*Nastavenie kódu na možnosť "Remote 2"*

- **1 Tlačidlom [CD] zvoľte položku "CD".**
- **2 Podržte stlačené tlačidlo [CD] na hlavnom zariadení a tlačidlo [2] na diaľkovom ovládači**  dovtedy, kým sa nezobrazí hlásenie "Remote 2".

**3 Podržte stlačené [OK] a [2] minimálne 4 sekundy.**

- Predvolené nastavenie z výroby je "Remote 1".
- Ak chcete zmeniť režim späť na hodnotu "Remote 1", zopakujte vyššie uvedené kroky, ale na diaľkovom ovládači namiesto stlačenia tlačidla [2] stlačte tlačidlo [1].

## **Technické údaje**

## **Zosilňovač**

**Efektívny výstupný výkon** Predný kanál (oba kanály sú budené) 60 W na kanál (3 Ω), 1 kHz, 10% celkové harmonické skreslenie Celkový efektívny výkon 120 W

## **Tuner**

## **Frekvenčná modulácia (FM)** Pamäť predvolieb 30 staníc

Frekvenčný rozsah 87,50 MHz až 108,00 MHz (krok ladenia 50 kHz)<br>Konektory antény Konektory antény 75 Ω (nesymetrické)

## **Konektory**

#### Pripojenie "iPod Port" jednosmerné napätie 5 V; 2,1 A (max.) USB štandard USB 2.0 Podpora formátov súborov médií  $MP3$  ( $*$ .mp3), FLAC ( $*$ .flac) Súborový systém USB zariadení FAT16, FAT32 Podpora identifikácie ID3 v2.3 Pripojenie "iPod\_Dock" jednosmerné napätie 5 V; 1,0 A (max.) **Konektor slúchadiel**  stereofónny konektor s priemerom 3,5 mm **Vstup AUX (zadný) RCA** konektor **Port LAN 10 Base-T/100 Base-TX**

## **Disky**

**Disky, ktoré je možné prehrávať (8 cm alebo 12 cm)** CD, CD-R/RW (CD-DA, MP3)

## **Snímač**

Vlnová dĺžka 790 nm (CD) Výkon lasera **TRIEDA 1** 

**Zvukový výstup (disk)**

#### Počet kanálov

2 kanály (ľavý predný, pravý predný)

## **Reproduktory**

#### **Reproduktor(y)**

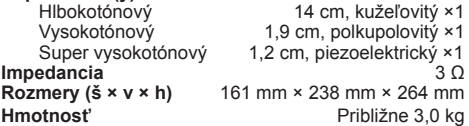

## **Bluetooth®**

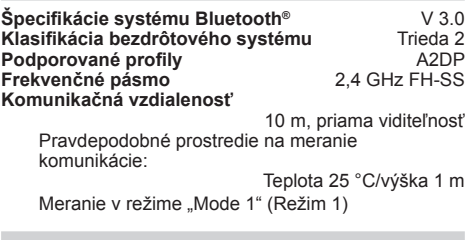

## **Wi-Fi/AirPlay**

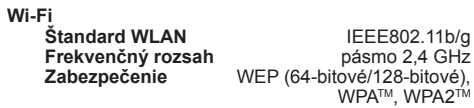

## **Verzia WPS**

Verzia 2.0 (WEP nie je podporované)

## **Podporovaný formát zvuku (USB, DLNA)**

#### **MP3**

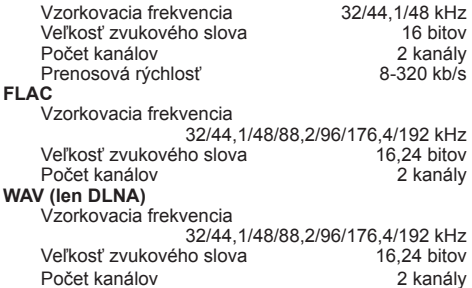

### **Všeobecné**

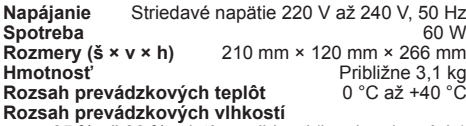

35 % až 80 % relatívna vlhkosť (bez kondenzácie)

#### **Príkon v pohotovostnom režime**

(Keď sa zariadenie iPod/iPhone/iPad nenabíja.)

 **0,4 W (približne)**

#### **Poznámka:**

- Zmena technických údajov bez predchádzajúceho upozornenia vyhradená. Údaje o hmotnosti a rozmeroch sú približné.
- Celkové harmonické skreslenie je merané digitálnym spektrálnym analyzátorom.

#### Dekodér FLAC

Copyright (C) 2000,2001,2002,2003,2004,2005,2006,2007 Josh Coalson

Opätovná distribúcia a používanie vo forme zdrojového alebo binárneho kódu, s úpravou alebo bez úpravy, sú povolené za predpokladu splnenia nasledujúcich podmienok:

- Pri opätovnej distribúcii zdrojového kódu sa musia zachovať vyššie uvedené upozornenia týkajúce sa autorských práv, tento zoznam podmienok a nasledujúce zrieknutie sa zodpovednosti.
- Pri opätovnej distribúcii vo forme binárneho kódu sa v dokumentácii a/alebo iných materiáloch poskytovaných v rámci tejto distribúcie musia uviesť vyššie uvedené upozornenie týkajúce sa autorských práv, tento zoznam podmienok a nasledujúce zrieknutie sa zodpovednosti.
- Ani názov nadácie Xiph.org Foundation ani mená jej prispievateľov sa nesmú použiť na schválenie alebo propagáciu výrobkov odvodených od tohto softvéru bez konkrétneho predchádzajúceho písomného povolenia.

TENTO SOFTVÉR POSKYTUJÚ VLASTNÍCI AUTORSKÝCH PRÁV A PRISPIEVATELIA "TAK AKO JE", A TO BEZ ZÁRUKY AKÉHOKOĽVEK DRUHU, ČI UŽ VÝSLOVNEJ ALEBO IMPLICITNEJ, VRÁTANE, ALE BEZ OBMEDZENIA NA ZÁRUKY PREDAJNOSTI, OBCHODOVATEĽNOSTI, VHODNOSTI NA KONKRÉTNY ÚČEL. V ŽIADNOM PRÍPADE NEBUDÚ NADÁCIA ČI PRISPIEVATELIA ZODPOVEDNÍ ZA AKÉKOĽVEK PRIAME, NEPRIAME, VEDĽAJŠIE, OSOBITNÉ, EXEMPLÁRNE ČI NÁSLEDNÉ ŠKODY (VRÁTANE, ALE NIE S OBMEDZENÍM NA OBSTARANIE NÁHRADNÉHO TOVARU ALEBO SLUŽIEB, STRATY MOŽNOSTI POUŽITIA, DÁT ALEBO ZISKU ČI PRERUŠENIA PODNIKATEĽSKÝCH AKTIVÍT) AKOKOĽVEK SPÔSOBENÉ A NA ZÁKLADE AKEJKOĽVEK TEÓRIE ZODPOVEDNOSTI, ČI UŽ V ZMLUVE, PRESNE VYMEDZENEJ ZODPOVEDNOSTI ALEBO PORUŠENIA PRÁVNYCH PREDPISOV (VRÁTANE NEDBALOSTI ALEBO INAK) VYPLÝVAJÚCICH AKÝMKOĽVEK SPÔSOBOM Z POÚŽITIA TOHTO SOFTVÉRU, DOKONCA AJ V PRÍPADE UPOVEDOMENIA O MOŽNOSTI TAKEJTO ŠKODY.

# CE1731

#### **Vyhlásenie o zhode**

Spoločnosť "*Panasonic Corporation*" týmto vyhlasuje, že tento výrobok vyhovuje základným požiadavkám a ostatným príslušným ustanoveniam smernice 1999/5/ES. Zákazníci si môžu stiahnuť kópiu pôvodného Vyhlásenia o zhode týkajúceho sa našich rádiových a koncových telekomunikačných (RTTE) výrobkov z nášho servera s Vyhláseniami o zhode (DoC): http://www.doc.panasonic.de Kontakt na autorizovaného zástupcu: Panasonic Marketing Europe GmbH, Panasonic Testing Centre, Winsbergring 15, 22525 Hamburg, Nemecko Tento výrobok je určený pre bežného spotrebiteľa. (Kategória 3) Tento výrobok je určený na pripojenie k prístupovému bodu 2,4 GHz bezdrôtovej siete WLAN.

## **Likvidácia opotrebovaných zariadení a batérií týkajúca sa len Európskej únie a krajín s recyklačnými systémami**

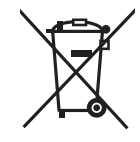

Tieto symboly uvádzané na výrobkoch, obale a/alebo v sprievodnej dokumentácii informujú o tom, že použité elektrické a elektronické výrobky, a batérie, sa nesmú miešať s bežným komunálnym odpadom. V záujme zabezpečenia správneho spôsobu likvidácie, spracovania a recyklácie odovzdajte opotrebované

výrobky a batérie na špecializovanom zbernom mieste, v súlade s celoštátnou legislatívou.

Správnym spôsobom ich likvidácie predídete zbytočnému plytvaniu cennými zdrojmi a prípadným negatívnym dopadom na ľudské zdravie a životné prostredie.

Ďalšie informácie o zbere a recyklácii si vyžiadajte od svojej miestnej samosprávy.

Pri nesprávnej likvidácii tohto druhu odpadu môžu byť v súlade s miestnymi predpismi udelené pokuty.

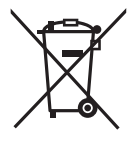

#### **Poznámka týkajúca sa symbolu batérie (symbol v spodnej časti):** Tento symbol môže byť použitý spolu so symbolom chemickej značky. V takom prípade to znamená, že boli dodržané smernice týkajúce sa daného chemického prvku.

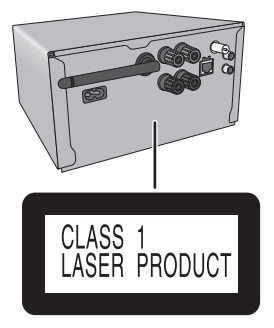

TRIEDA 1 LASEROVÝ VÝROBOK

# **& Bluetooth**®

Vyrobila spoločnosť: Panasonic Corporation Kadoma, Osaka, Japonsko Panasonic Marketing Europe GmbH Panasonic Testing Centre Winsbergring 15, 22525 Hamburg, Nemecko

Viac informácií získate na adrese:

**Panasonic Marketing Europe GmbH**

organizačná zložka Slovenská republika Štúrova 11 811 01 Bratislava 1

zákaznícka linka: + 421 2 206 22 911 e-mail: panasonic.bratislava@eu.panasonic.com

aktuálne info na **www.panasonic.sk**

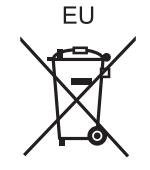